# Mixed Signal Power Manager for SmartFusion2 Reference Design User's Guide

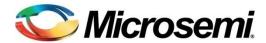

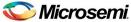

# **Table of Contents**

| Introduction                                           | 6   |
|--------------------------------------------------------|-----|
| Using MPM Installation                                 |     |
| Hardware Setup                                         |     |
| MPM Reference Design Demo                              |     |
| MPM Design Files                                       | 20  |
| MPM GUI Overview                                       | 24  |
| MPM for SmartFusion2 Reference Design Flow             | 33  |
| Purpose                                                |     |
| Tools/Resources Used                                   | 33  |
| Building the SoftConsole Firmware Image                |     |
| MSS ENVM Data Storage Clients                          |     |
| Libero SoC Design Flow                                 |     |
| STAPL File Generation and GUI Integration              | 38  |
| MPM for SmartFusion2 Reference Design I <sup>2</sup> C | 39  |
| I <sup>2</sup> C Operation                             | 39  |
| I <sup>2</sup> C Register Map                          | 42  |
| SmartFusion2 MPM Data Logging                          | 59  |
| Data Logging                                           |     |
| MPM for SmartFusion2 Reference Design Trimming         | 6.4 |
| Operation                                              |     |
| GUI Operation                                          |     |
|                                                        |     |
| MPM Firmware Notes                                     |     |
| Introduction                                           |     |
| MPM and FreeRTOS                                       |     |
| Compile Time Options in the MPM Code                   | 08  |
| MPM Daughter Board Hardware Guide                      | 71  |
| Introduction                                           |     |
| Kit Contents                                           |     |
| Related Information                                    |     |
| Board Description                                      |     |
| Installation and Switch Settings                       | 76  |
| Manufacturing Information                              | 79  |
| Product Support                                        | 81  |

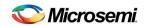

## Table of Contents

| Customer Service                                 | 81 |
|--------------------------------------------------|----|
| Customer Technical Support Center                | 81 |
| Technical Support                                | 81 |
| Website                                          | 81 |
| Contacting the Customer Technical Support Center | 81 |
| ITAR Technical Support                           | 82 |
| List of Changes                                  | 83 |
| List of Changes                                  |    |

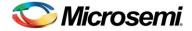

# Introduction

This document explains how to use the mixed signal power manager (MPM) reference design for the SmartFusion®2 customizable System-on-Chip (cSoC) device, using the SmartFusion2 Digital MPM Daughter Board (SF2-DMPM-DB) connected to the SmartFusion2 Development Kit. It assumes the use of SF2 MPM 6.1.100 firmware or greater.

You should read the SmartFusion2 Development Kit User's Guide in conjunction with this guide for full details of the Development Kit.

MPM is a reference design that is programmed into the SmartFusion2 cSoC device which can be controlled and configured by the MPM graphical user interface (GUI) via a standard 2-wire Inter-Integrated Circuit (I<sup>2</sup>C) interface.

Based on Microsemi's SmartFusion2 cSoC, MPM delivers superior power monitoring, power sequencing, closed-loop trimming, and power-up and power-down control of up to 64 power supplies which can be a mix of Analog Points of Load (APOLs) and Digital Points of Load (DPOLs). This adds more flexibility, reduces total parts count on the board level, and increases system reliability by eliminating single points of failure.

You do not need to use FPGA design tools to configure power management sequencing, levels, or thresholds; the MPM design is programmed into the device through an easy-to-use standalone GUI tool. The GUI enables you to configure power management and drive output signals as the monitored voltages meet or deviate from the user-programmed operating limits, all without opening the Microsemi Libero System-on-Chip (SoC) tools.

The MPM GUI tool writes register values to on-chip embedded flash memory, which control power sequencing and monitoring functionality of the MPM reference design. The MPM GUI tool programs the board and configuration settings by launching FlashPro software which communicates with the target over a USB connected on board or separate FlashPro programmer device. In addition the MPM GUI can configure, control and monitor the MPM target over I<sup>2</sup>C using an appropriate USB to I<sup>2</sup>C Dongle.

This document assumes some knowledge of MPM or similar application-specific standard product (ASSP) applications.

**Note:** All photographs in this revision of the document are based on development boards and are not representative of the release hardware. The document is currently based on the Rev A SF2-DMPM-DB but will note any differences for the Rev B SF2-DMPM-DB.

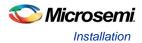

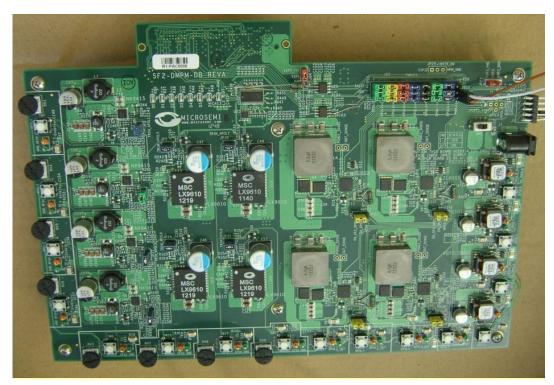

Figure 1 · SF2-DMPM-DB Rev A

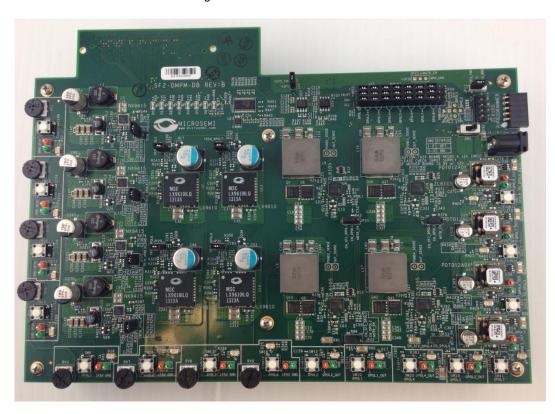

Figure 2 · SF2-DMPM-DB Rev B

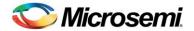

# **Using MPM**

# Installation

Run the installer and follow the installation wizard instructions. By default MPM installs into the *C:Wicrosemi\SF2\_MPM\_RefDesign\_v6.1* folder and this is the recommended location for it. In particular avoid installing it in a folder than is very deeply nested or has a very long path name otherwise some tools may encounter problems accessing files with names longer than 259 characters<sup>1</sup>.

Once installed MPM adds the following options to the Windows start menu:

- ✓ Start
  - ✓ All Programs
    - Microsemi SmartFusion2 MPM Reference Design v6.1
      - Browse Design Files
        - Opens in Windows Explorer the folder containing the MPM Libero SoC hardware and SoftConsole firmware projects
      - ❖ MPM GUI
        - Runs the MPM GUI
      - Uninstall
        - Uninstalls MPM

# Hardware Setup

This section explains how to prepare the hardware for programming the MPM reference design and running the default demonstration.

You will need the following:

- SmartFusion2 Development Kit Board (http://www.actel.com/products/hardware/devkits\_boards/smartfusion2\_dev.aspx)
   and
- SF2 Digital MPM Daughter Board (SF2-DMPM-DB)
- Devantech/Robot Electronics USB-ISS communications module (http://robot-electronics.co.uk/acatalog/USB\_I2C.html)
  - 1. See this Microsoft MSDN article for more on path length issues: http://msdn.microsoft.com/en-us/library/aa365247.aspx.

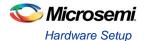

## **SmartFusion2 Development Kit Board Setup**

The following provides basic setup information for the hardware and firmware for the DMPM 6.1.100 Release. The setup is based on the initial porting of MPM to the SmartFusion2 platform with the Rev B Dev Kit and the Rev A SF2-DMPM-DB (see note below for Rev B SF2-DMPM-DB).

Before applying power to the MPM system, ensure that the following jumpers are installed:

## **Dev Kit Setup**

The following jumper settings are required on the SmartFusion2 Dev Kit to route the signals required for the DMPM board to the FMC connector:

| J174 pins 2 and 3 jumpered                               | J172 pins 2 and 3 jumpered                               | J184 pins 2 and 3 jumpered |
|----------------------------------------------------------|----------------------------------------------------------|----------------------------|
| J175 pins 2 and 3 jumpered                               | J179 pins 2 and 3 jumpered                               | J195 pins 2 and 3 jumpered |
| J200 pins 2 and 3 jumpered                               | J194 pins 2 and 3 jumpered                               | J202 pins 2 and 3 jumpered |
| J210 pins 2 and 3 jumpered                               | J201 pins 2 and 3 jumpered                               | J209 pins 2 and 3 jumpered |
| J155 pins 2 and 3 jumpered                               | J146 pins 2 and 3 jumpered                               | J140 pins 2 and 3 jumpered |
| J138 pins 2 and 3 jumpered                               | J158 pins 2 and 3 jumpered                               | J154 pins 2 and 3 jumpered |
| J143 pins 2 and 3 jumpered                               | J141 pins 2 and 3 jumpered                               | J111 pins 2 and 3 jumpered |
| J133 pins 1 and 2 jumpered                               | J214 pins 2 and 3 jumpered                               | J213 pins 2 and 3 jumpered |
| J178 pins 2 and 3 jumpered<br>J197 pins 2 and 3 jumpered | J188 pins 2 and 3 jumpered<br>J196 pins 2 and 3 jumpered | J187 pins 2 and 3 jumpered |

J145 pin 2 connected via flying lead to J199 pin 3

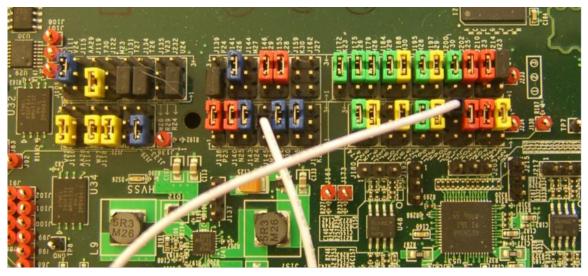

Figure 3 · SF2 Dev Kit Jumpers

The DIP switch SW10 is used to provide 4 of the MPM inputs and also to select optional operational modes for MPM.

The default settings for SW10 are:

SW10.1 - off

SW10.2 - off

SW10.3 - off

SW10.4 - off

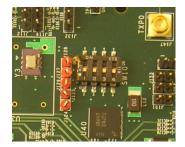

Figure 4 · SF2 Dev Kit SW10

Note: If you are using a Rev B SF2-DMPM-DB board the following changes apply:

- 1. J183 needs to be jumpered on pins 2 and 3.
- 2. Remove the jumper lead between J145 and J199

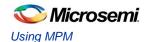

## **SF2 DMPM Daughter Board Setup**

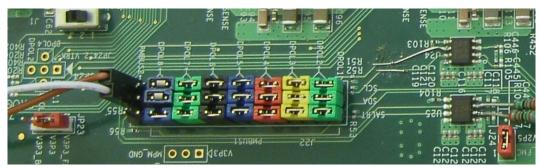

Figure 5 · SF2-DMPM-DB I2C Jumpers

JP23 should have pins 1 and 2 jumpered and J24 should be jumpered to provide 3.3V and 2.5V supplies to the SF2-DMPM-DB board from the FMC connector.

J22 should have 7 x 3 jumpers installed as shown above, to link the 8 DPOLs to PMBUS1. The last pair of pins labeled PMBUS2 are unjumpered but are used to connect the Devantech USB Adaptor as shown below. A suitable ground connection for this can be found on J3 - second pin from the left on the bottom row.

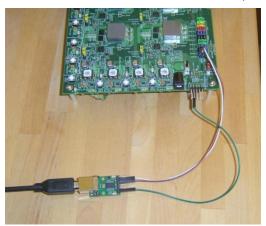

Figure 6 · SF2-DMPM-DB Rev A Slave I2C Connection SF2-DMPM-DB Rev B boards have a dedicated connector for the Devantech USB Adaptor (J25).

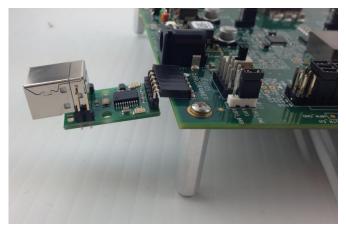

Figure 7 · SF2-DMPM-DB Rev B Slave I2C Connection

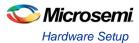

For the APOLs on the SF2 DMPM-DB JP3, JP26, JP27, JP28, JP2, JP29, JP30 and JP31 must be jumpered to enable trimming.

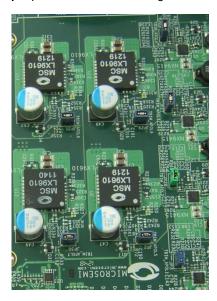

Figure 8 · SF2-DMPM-DB Trim Jumpers

For the DPOLs on the SF2-DMPM-DB board JP21, JP22, JP32 and JP33 must be jumpered on pins 1 and 2 to route the regulator enables of the first 4 DPOLs to the FMC connector.

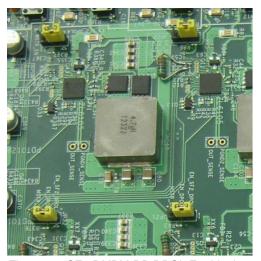

Figure 9 · SF2-DMPM-DB DPOL Enable Jumpers

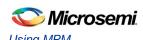

## **Programming MPM**

The first time you use MPM you need to use the MPM GUI to program the MPM design to the target hardware.

- For the SmartFusion2 Development Kit Board
  - ✓ Connect the 12V 6A power supply to the J18 12V INPUT SUPPLY connector
  - ✓ Connect a FlashPro4 programmer to the J59 FP4 Header
  - ✓ Connect a mini USB cable between your PC and the FlashPro4
  - ✓ Power the board on using SW7
- Run the MPM GUI.
  - ✓ Select Data > FlashPro > Choose STAPL template and select the appropriate STAPL file for your target hardware from the C:\(\text{Microsemi\SF2\_MPM\_RefDesign\_v6.1\\)\(\text{template}\) folder.\(^1\)
  - Select **Data** > **FlashPro** > **FlashPro** Setup and browse to and select the FlashPro software executable in your Libero SoC v11 or later installation.
  - Select Data > FlashPro > Write NVM & Fabric and the MPM GUI will launch FlashPro and program the full design (MSS configuration, MPM firmware, MPM configuration data in ENVM along with the FPGA fabric logic) to the target hardware. You will see a Command Shell "DOS Box" appear reporting progress. When prompted you can close this. At this stage the MPM target should be programmed with the MPM reference design.
- Power off the SmartFusion2 board by disconnecting the USB cable and power supply cables.
- Connect the SF2-DMPM-DB to the SmartFusion2 Development Kit Board by connecting their respective FMC connectors.
- Connect the 12V power supply to the SF2-DMPM-DB J1 12V DC IN connector
- Reconnect power and USB to the SmartFusion2 Dev Kit as described above.
- Power the SF2-DMPM-DB on using SW2
- Reset the SmartFusion2 board by pressing SW9 RESET.
- Once the initial programming of the MPM design to the target has been performed then MPM configuration setting changes alone can be programmed to the target's MSS ENVM over an I<sup>2</sup>C connection between the MPM GUI and the MPM target hardware using Data > I<sup>2</sup>C > Read Config Via I<sup>2</sup>C and Write Config Via I<sup>2</sup>C.

## I<sup>2</sup>C Setup

Use the MPM GUI to connect to the MPM target via I<sup>2</sup>C with the included Devantech/Robot Electronics USB-ISS communications module. Ensure that the USB-ISS Power Link has a jumper removed for 3.3V operations for compatibility with the MPM target.

Use the included standard USB A/B cable to connect the USB-ISS to your PC. Install the drivers that are bundled with MPM GUI install in the C:  $\Microsemi\SF2\_MPM\_RefDesign\_v6.1\Devantech\_USB-ISS\_drivers$  folder.

After installing the drivers, and plugging the USB-ISS module into a spare USB port, you need to know to which COM port it has been assigned to. This will vary from system to system depending on how many COM ports you currently have installed. To find out where it is, right-click on your **Computer** desktop icon and select **Properties > Device Manager**. Now scroll down and open the **Ports (COM & LPT)** tab. You should see the USB serial port listed - COM5 in the example below. If you want to change the COM port number - just right-click on it, select **properties > advanced > Port Settings > COM port number** from the available list. The COM port default settings are sufficient.

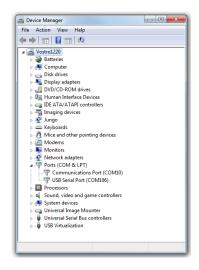

Figure 10 · Device Manager

To allow the MPM GUI to communicate with MPM, connect the Devantech USB-ISS to the SmartFusion2 board's MSS I2C\_1 by installing female to female jumper cables between the following pins:

Table 1 · Devantech/Robot Electronics USB-ISS Connections

| I <sup>2</sup> C Signal Board                           | SCL         | SDA         | GND       |
|---------------------------------------------------------|-------------|-------------|-----------|
| Devantech/Robot Electronics USB-ISS                     | SCL (I/O 3) | SDA (I/O 4) | 0V/Ground |
| http://www.robot-electronics.co.uk/htm/usb_iss_tech.htm |             |             |           |
| SF2 DMPM Board Rev A                                    | J22P pin 16 | J22P pin 32 | 3 pin 8   |

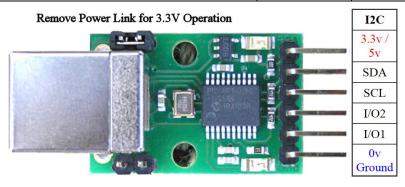

Figure 11 · Devantech/Robot Electronics USB-ISS

As explained earlier note the COM port assigned to the USB-ISS communications module. Run the MPM GUI, select  $Data > I^2C > Test\ I^2C\ Dongle$ . Select the USB-ISS COM port from the Communications > Port: drop-down list. Select Communications > Communications > Communicati

Starting 'Test of Communications with Dongle'
I2C Speed set to 1 MHz
Communicated with dongle
Firmware Version: 07 02 80
Serial No: [00001425]
Test of Communications with Dongle Completed
If the test fails then you will see this and you need to review and correct the setup:
Starting 'Test of Communications with Dongle'
Failed to open I2C port

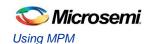

# MPM Reference Design Demo

#### Without MPM GUI

Once the MPM reference design has been programmed to the target hardware the demo can be viewed even without the MPM GUI by using the SW3 on the Dev Kit to initiate power up and power down sequences and observing the current state of MPM on the Dev Kit LEDs.

The central button (SW3) is used to start MPM sequencing. If the MPM system is off, pressing SW3 starts sequencing the POLs up. If the MPM system is fully started, pressing SW3 starts sequencing the POLs down.

The remaining push buttons are connected to the MPM inputs and can be used to demonstrate the input functionality:

SW1 is connected to MPM input 1.

SW2 is connected to MPM input 2.

SW4 is connected to MPM input 3.

SW5 is connected to MPM input 4.

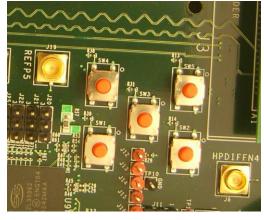

Figure 12 · SF2 Dev Kit SW1 to SW5

The first 4 of the 8 LEDs on the Dev Kit are used to display the current state of the MPM system as follows:

LED 1 - On when MPM is in the off state.

LED 2 – On when MPM is sequencing power up.

LED 3 - On when all POLs have sequenced on.

LED 4 – On when MPM is sequencing power down.

LEDs 5 to 7 are currently toggled by the

 $\label{limits} \begin{array}{ll} \texttt{mpm\_threshold\_task(), mpm\_i2c\_slave\_task()} \ \ \text{and} \\ \texttt{mpm\_timer2\_task()} \ \ \text{every time they run and provide visual indication of MPM activity.} \end{array}$ 

LED 8 pulses once if there is a PMBus I2C timeout and twice if there is a PMBus error which provides a useful oscilloscope or logic analyzer trigger signal when debugging issues on the PMBus.

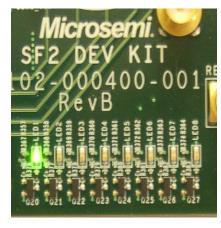

Figure 13 · SF2 Dev Kit LEDs

Table 2 · MPM Status Description

| Status   | Description                                                                                                    |
|----------|----------------------------------------------------------------------------------------------------|
| Stopped  | Power-off sequencing is successful and MPM is idle. None of the following are active: channel threshold monitoring, output flag generation, and open or closed trimming. Channel voltages can be read in any state. |
| Starting | Executing power-on sequencing during which open-loop trimming (if applicable), channel threshold monitoring, and output flag generation are active.                                                                 |
| Started  | Power sequencing is successful; MPM is now active and reading channel voltages on demand, monitoring channel thresholds, executing closed-loop trimming (if applicable), and generating output flags.               |
| Stopping | Executing power-off sequencing before which closed-loop trimming (if applicable) is switched off but channel threshold monitoring and output flag generation remains operational.                                   |

The DIP switch, SW10 is used to provide another 4 of the MPM inputs and also to select optional operational modes for MPM.

SW10.1 is connected to MPM input 5.

SW10.2 is connected to MPM input 6.

SW10.3 is connected to MPM input 7.

SW10.4 is connected to MPM input 8.

Additionally:

**SW10.1** selects whether MPM shuts down if a POL goes to OV2 or UV2 or not. When off MPM does not shut down and when on MPM does shut down.

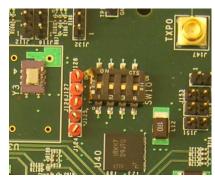

Figure 14 · SF2 Dev Kit SW10

**SW10.2** selects whether MPM reloads the configuration in eNMV with known good values on power up or not.

SW10.3 and SW10.4 allow adjustment of the DEADTIME parameter for DPOLs 1 to 4 as follows:

If **SW10.3** is off, DEADTIME is not set by MPM and will either have the default values as defined in the ZL6105 documentation if the DPOL has just powered up or the last value set by MPM if the DPOL has not been power cycled since the last write to DEADTIME.

If SW10.3 is on, SW10.4 off selects a DEADTIME of 40nS and SW10.4 on selects a DEADTIME of 24nS.

The 8 LEDs on the DMPM board display the state of the first 8 MPM outputs. With the default configuration, these LEDs represent the state of the first 8 APOLs. When an LEDs is on, the corresponding APOL is in a non nominal state. When an LED is off, the corresponding channel is in the nominal state. This is useful when sequencing the APOLs as you can adjust the pot for a channel until it enters the nominal state by watching for the corresponding LED to turn off.

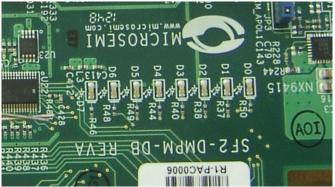

Figure 15 · SF2-DMPM-DB LEDs

If you press SW3 to initiate power-up sequencing, the MPM state changes to Starting and you can see the various regulator enabled LEDs on the SF2-DMPM-DB turning on in sequence. If the status does not change to Started and the power-on sequence restarts, you can adjust the voltage of the individual APOL channels via the associated potentiometers to complete the sequencing. If open-loop trimming is enabled, the open-loop trim pin voltage will only achieve nominal value if the potentiometer is suitably adjusted.

When power sequencing has completed and all regulators have reached nominal voltage, the status changes to Started and APOL closed-loop trimming is also enabled if applicable. Closed-loop trimming keeps the APOL channel output voltage at the nominal value specified in the GUI, even when the potentiometer is adjusted. You can disable trimming by removing the Trim jumper for a given regulator. The following list shows which jumper configures which APOL:

| Table 3 · MPM Status Descriptio | Table 3 · | MPM Status | Description |
|---------------------------------|-----------|------------|-------------|
|---------------------------------|-----------|------------|-------------|

| Jumper | APOL |
|--------|------|
| JP3    | 1    |
| JP26   | 2    |
| JP27   | 3    |
| JP28   | 4    |
| JP2    | 5    |
| JP29   | 6    |
| JP30   | 7    |
| JP31   | 8    |

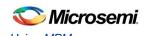

Removing one of these jumpers disables closed-loop trimming for the associated APOL and you see that the output voltage can be varied using the potentiometer for that channel. Reinstalling the jumper reactivates closed-loop trimming and brings it back to nominal.

The characteristics of the channels configured in the reference design are as follows (**note**. The default demo setup for all APOLs is closed loop trimming):

#### Channel A1

- ✓ SF2-DMPM-DB APOL1
- ✓ Microsemi NX9415 3.3 V nominal regulator
- ✓ POT range when switched on approximately 3100 3600 mV
- ✓ Optionally open and closed loop trimmed using CorePWM output 1 depending on MPM GUI configuration and SF2-DMPM-DB jumper settings.

#### Channel A2

- ✓ SF2-DMPM-DB APOL2
- ✓ Microsemi NX9415 3.3 V nominal regulator
- ✓ POT range when switched on approximately 3100 3600 mV
- Optionally open and closed loop trimmed using CorePWM output 2 depending on MPM GUI configuration and SF2-DMPM-DB jumper settings.

#### Channel A3

- ✓ SF2-DMPM-DB APOL3
- ✓ Microsemi NX9415 3.3 V nominal regulator
- ✓ POT range when switched on approximately 3100 3600 mV
- Optionally open and closed loop trimmed using CorePWM output 3 depending on MPM GUI configuration and SF2-DMPM-DB jumper settings.

#### Channel A4

- ✓ SF2-DMPM-DB APOL4
- ✓ Microsemi NX9415 3.3 V nominal regulator
- ✓ POT range when switched on approximately 3100 3600 mV
- Optionally open and closed loop trimmed using CorePWM output 4 depending on MPM GUI configuration and SF2-DMPM-DB jumper settings.

#### Channel A5

- ✓ SF2-DMPM-DB APOL5
- ✓ Microsemi LX9610 1.5 V nominal regulator
- ✓ POT range when switched on approximately 1340 1650 mV
- Optionally open and closed loop trimmed using CorePWM output 5 depending on MPM GUI configuration and SF2-DMPM-DB jumper settings.

#### Channel A6

- ✓ SF2-DMPM-DB APOL6
- ✓ Microsemi LX9610 1.5 V nominal regulator
- ✓ POT range when switched on approximately 1340 1650 mV
- Optionally open and closed loop trimmed using CorePWM output 6 depending on MPM GUI configuration and SF2-DMPM-DB jumper settings.

#### Channel A7

- ✓ SF2-DMPM-DB APOL7
- ✓ Microsemi LX9610 1.5 V nominal regulator
- ✓ POT range when switched on approximately 1340 1650 mV
- ✓ Optionally open and closed loop trimmed using CorePWM output 7 depending on MPM GUI configuration and SF2-DMPM-DB jumper settings.

#### Channel A8

- ✓ SF2-DMPM-DB APOL8
- ✓ Microsemi LX9610 1.5 V nominal regulator
- ✓ POT range when switched on approximately 1340 1650 mV
- Optionally open and closed loop trimmed using CorePWM output 8 depending on MPM GUI configuration and SF2-DMPM-DB jumper settings.

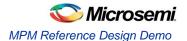

- Channel A9
  - ✓ SF2 MPM-DB DPOL1
  - ✓ Intersil ZL6105 3.3V nominal DPOL
  - ✓ PMBus address 0x21
- Channel A10
  - ✓ SF2 MPM-DB DPOL2
  - ✓ Intersil ZL6105 3.3V nominal DPOL
  - ✓ PMBus address 0x20
- Channel A11
  - ✓ SF2 MPM-DB DPOL3
  - ✓ Intersil ZL6105 3.3V nominal DPOL
  - ✓ PMBus address 0x22
- Channel A12
  - ✓ SF2 MPM-DB DPOL4
  - ✓ Intersil ZL6105 3.3V nominal DPOL
  - ✓ PMBus address 0x23
- Channel A13
  - ✓ MPM-DC DPOL5
  - ✓ Lineage PDT012A0X 1.5V nominal DPOL
  - ✓ PMBus address 0x10
- Channel A14
  - ✓ MPM-DC DPOL6
  - ✓ Lineage PDT012A0X 1.5V nominal DPOL
  - ✓ PMBus address 0x11
- Channel A15
  - ✓ MPM-DC DPOL7
  - ✓ Lineage PDT012A0X 1.5V nominal DPOL
  - ✓ PMBus address 0x12
- Channel A16
  - ✓ MPM-DC DPOL8
  - ✓ Lineage PDT012A0X 1.5V nominal DPOL
  - ✓ PMBus address 0x13

Note: The MPM DPOL channels are programmed over PMBus, switched on/off using the DPOL discrete enable digital input and monitored using the DPOL Power Good/PG (or equivalent) digital output.

Note: It is the MPM demo program (main.c) which implements SW3 control, LED status display and the functionality underlying options selected with SW10.1 to SW10.4. The demo program is provided as a simple illustration of how MPM and the MPM API can be used but it is not part of the MPM reference design "core engine" per se. Refer to the demo program code to see how MPM can be used and deployed and feel free to adapt it to your own specific needs.

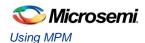

#### With MPM GUI

The MPM reference design demo can also be exercised using the MPM GUI communicating with the MPM target I2C slave via the Devantech/Robot Electronics USB-ISS I<sup>2</sup>C communications module. Ensure that the USB-ISS hardware and drivers are installed, configured and working as described earlier.

The default I2C slave address for MPM is 100 (decimal). All menu options under  $Data > I^2C$  launch the MPM  $I^2C$  Communications dialog with different default settings. For example  $Data > I^2C > Monitor Values$  ON/OFF gives:

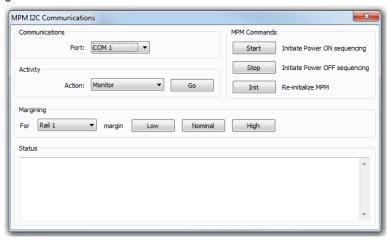

Figure 16 · MPM I<sup>2</sup>C Communications Dialog

As explained earlier select the appropriate COM port for the USB-ISS device from the **Communications** > **Port**: drop-down and then click the **Activity** > **Go** button to check that MPM GUI communication with the USB-ISS works. If not ensure that all hardware, driver and software configurations are correct.

Once MPM GUI communications with the USB-ISS device are working select **Find I** $^2$ **C Address** from the **Activity** > **Action** drop-down and click the **Activity** > **Go** button. For the default configuration with MPM I2C slave address 100, you should see:

```
Starting Looking for I2C Address
I2C Speed set to 1MHz
Trying I2C Address of 100
Success
```

If the Find  $I^2C$  Address option is not used to dynamically scan for the MPM slave address then the GUI will by default try to use the I2C address specified under Misc > Management Interface  $I^2C$  >  $I^2C$  Address.

Once GUI communication with the USB-ISS and the MPM target I2C slave has been established it is possible to use the various other options in the MPM I2C Communications dialog to interact with the target:

#### Activity

- ✓ Test Dongle: tests communication with the USB-ISS dongle only. The USB-ISS does not need
  to be connected to the MPM target.
- ✓ Find I2C Address: dynamically scans to search for the MPM I2C slave address.
- Read: reads the configuration settings from the target via I2C and populates the MPM GUI settings using them.
- ✓ Write: writes the configuration settings in the MPM GUI to the MPM target via I²C. These settings will take effect the next time MPM is reinitialized (in stopped mode) and then (re)started. Note you can Read, reconfigure the MPM configuration settings and Write in order to change the configuration of the MPM target.
- ✓ Monitor: enters monitoring mode so that the GUI can display live updates of the target state
  using the Meters and Memory Map views.
- ✓ Go/Stop: click the Go button to run the chosen activity. While running the Go button changes to a Stop button and can be pressed to prematurely terminate the active activity.

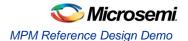

#### MPM Commands

- ✓ Start: initiate power on sequencing which is the same as pressing SW3 when MPM is in stopped mode. No effect if MPM is already started.
- ✓ **Stop**: initiate power off sequencing which is the same as pressing SW3 when MPM is in started mode. No effect if MPM is already stopped. Note that you can start MPM using the GUI and stop it using SW3 and vice versa if you want.
- ✓ **Init**: re-initialize MPM i.e. reload the latest MPM configuration data from ENVM. Only works when MPM is in stopped mode no effect otherwise.

#### Margining

- ✓ For: select the channel/rail to which the following margining command will be applied.
- ✓ Margin: the Low, Nominal and High buttons cause the selected channel/rail to margin to its low, nominal or high set voltage. No effect if MPM is not started or the relevant channel is not available.

#### Status

✓ Displays information about the progress and status of the most recent activity, command or margining operation.

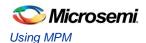

# MPM Design Files

### **SoftConsole Firmware Project**

A SoftConsole workspace containing the reference design firmware and demonstration program application code is included in

 ${\tt C:\Microsemi\SF2\_MPM\_RefDesign\_v6.1\design\_files\SoftConsole\_workspace\SF2\_MPM\_RefDesign.}$ 

To access this, do the following:

- Make a backup or work copy of the original SoftConsole workspace
- Run SoftConsole v3.4
- 3. Choose File > Switch Workspace > Other...
- Browse to the reference design SoftConsole workspace folder containing the .metadata folder
- 5 Click OK

SoftConsole reopens using the reference design firmware workspace, which contains a single *mpm\_reference\_design* project implementing the MPM driver and demo program.

The *main.c* file contains the implementation of the reference design demonstration program, which interacts with the MPM hardware design through the MPM driver bundled in the project's mpm folder.

The mpm.h and mpm.c files are also in the mpm folder.

Review *main.c* to see how the MPM driver is used by the demonstration program. Note that the demonstration program also includes other firmware cores used directly by the application code or MPM driver.

The *mpm/mpm.h* file describes the public interface to the MPM driver.

The *mpm/mpm.c* and various files in *mpm* implement the actual MPM driver functionality that interfaces with the underlying MPM hardware design.

Note that the project settings include a number of manifest constant/symbol definitions under **Properties > C/C++ Build > Settings > Tool Settings > GNU C Compiler > Symbols** which configure and tune the way that the firmware operates.

The MPM driver public interface is described by mpm/mpm.h:

```
/* void mpm task init()
 ^{\star} Initializes the tasks, queues, semaphores etc for the MPM engine
 * with FreeRTOS. This call leaves the MPM tasks suspended and should
 * be called before enabling the task scheduler.
 * This should be called before vTaskStartScheduler() and before mpm init()
 * which will usually be called in the main application task.
 */
void mpm task init(void);
/* void mpm init()
 * Initializes the MPM engine "driver" and must be called before any other
 * MPM driver methods below.
void mpm_init();
/* void mpm start()
 * Starts the MPM engine.
 * If MPM is not in state mpm is stopped then this method does nothing and
 * just returns immediately otherwise if MPM is in state mpm_is_stopped
```

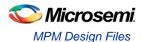

```
* then this method:
 * - puts MPM into state mpm is starting
 * - starts channel threshold monitoring
 \star - starts channel open loop trimming where applicable
 * - initiates power on sequencing
 * - waits until power on sequencing has successfully completed
 * - starts channel closed loop trimming where applicable
 * - puts MPM into state mpm is running
 * - channel threshold monitoring remains active
 */
void mpm start();
/* void mpm stop()
 * Stops the MPM engine
 * If MPM is not in state mpm_is_running then this method does nothing and
 ^{\star} just returns immediately otherwise if MPM is in state {\tt mpm\_is\_running}
 * then this method:
 * - puts MPM into state mpm is stoping
 * - stops closed loop trimming where applicable
 * - initiates power down sequencing
 * - waits until power down sequencing has successfully completed
 * - stops open loop trimming where applicable
 * - stops channel threshold monitoring
 * - puts MPM into state mpm is stopped
 */
void mpm stop();
/* void mpm dev show state(void)
 * Reflect the current state of MPM on the Dev Kit LEDs
 */
void mpm dev show state(void);
void mpm dev debug led 5(int state);
void mpm dev debug led 6(int state);
void mpm dev debug led 7 (int state);
void mpm_dev_debug_led_8(int state);
/* uint32 t mpm dev get inputs(void)
 * return the input state of the internal mode switching and
 * debug display GPIO.
uint32 t mpm dev get inputs (void);
/* mpm state t mpm get state()
 * Returns the state that the MPM engine is currently operating in.
mpm state t mpm get state();
/* mpm channel state t mpm get channel state(mpm channel number t)
```

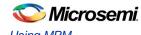

```
* Returns the current threshold relative state for the channel
 * identified by the channel number passed in. If the channel number
 * passed in does not refer to a valid channel then
 * mpm channel is off is returned.
mpm channel state t mpm get channel state(mpm channel number t);
/* int32 t mpm get channel voltage mv(mpm channel number t)
 * Returns the current channel voltage in mV for the channel identified
 * by the channel number passed in. If the channel number passed in does
 * not refer to a valid channel then OmV is returned.
 * If MPM is in state mpm is stopped then mpm channel is off is returned
 * for all channels.
int32 t mpm_get_channel_voltage_mv(mpm channel number t);
/* bool mpm is valid channel(mpm channel number t)
 * Returns true if the channel identified by the channel number passed in is
 * a valid channel recognized by the MPM engine and false otherwise.
 * For a channel to be valid it must meet the following criteria:
 * - Signal name in ACE configuration must be "MPM Channel <n>..." where
    <n> is a unique identification number between 1 and min(64,
    MPM MAX NUMBER OF CHANNELS) and "..." can be any other text.
 * - ACE configuration for this channel must include one "UNDER" threshold
    flag named "DOWN" and one "OVER" threshold flag named "UP" with any
    valid voltage level (the threshold voltage levels are dynamically
    adjusted at runtime by the MPM engine)
 * - None of the threshold/hysteresis/nominal voltage values configured
    through the MPM GUI is out of range of the underlying ACE (ABPS or
   direct analog input) voltage channel.
bool mpm is valid channel (mpm channel number t);
/* uint32 t mpm get digital inputs(int bank)
 * uint32 t mpm get digital outputs(int bank)
 * uint32 t mpm get regulator enable outputs(int bank)
 ^{\star} Returns a 32 bit bitmask [31:0] representing the current state of the
 * relevant digital I/Os. In 32 channel builds bank is ignored but in 64
 * channel builds, bank == 0 is the first 32 channels and bank == 1 is the
 * second 32 channels.
 */
uint32 t mpm get digital inputs(int bank);
uint32 t mpm get digital outputs (int bank);
uint32 t mpm_get_regulator_enable_outputs(int bank);
```

# **Libero SoC Hardware Project**

#### A Libero SoC v11.0 project implementing the MPM hardware is included in

 $\label{libero_project} $$C:\Microsemi\SF2_MPM_RefDesign_v6.1\design_files\Libero_project\SmartFusion2_MPM_RefDesign. $$$ 

#### To use this:

1. Make a backup or work copy of the original Libero SoC project bundled with the package.

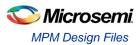

- 2. Run Libero SoC v11.0
- 3. Browse to the Libero IDE project folder.
  - C:\Microsemi\SF2\_MPM\_RefDesign\_v6.1\design\_files\Libero\_project\SmartFusion2 MPM RefDesign
- 4. Select SF2 MPM RefDesign.prjx and Open.
- 5. If you receive any warnings about missing IP cores, make sure to download them from the repository to the vault using the Libero SoC Catalog.
- The design comprises a top-level SmartDesign that instantiates the SmartFusion2 MSS and several fabric-based peripherals
- SmartFusion2 MSS resources used
  - MSS GPIOs used for interfacing to DPOL PG (Power Good) inputs.
  - 3 x MSS eNVM data storage client placeholders for MPM firmware, MPM configuration data and MPM logging
  - √ 2 x MSS I2Cs for PMBus(I2C\_0) and MPM I2C slave interfacing (I2C\_1)
  - ✓ Clock, reset and MSS/FPGA interrupt and AMBA configuration.
  - RTC for log record time stamping.
- Fabric-based logic
  - CoreAPB3 for interfacing MSS to fabric DirectCore peripherals.
  - ✓ 2 x CoreGPIO (MPM\_GPIO\_Digital\_IOs + MPM\_GPIO\_Digital\_IOs\_II) implementing up to 64 general digital inputs and 64 flag digital outputs. These connect to SW1,2,4,5 push-buttons, SW10 and the SF2-DMPM-DB LEDs
  - ✓ 2 x CoreGPIO (MPM\_GPIO\_Regulator\_Enables + MPM\_GPIO\_Regulator\_Enables\_II) implementing up to 64 APOL/DPOL regulators enable digital outputs.
  - CorePWM (MPM\_PWM\_Trimming\_Outputs) implementing up to 16 APOL channel trimming PWM DAC outputs.
  - ✓ Corel2C for MPM to DPOL PMBus connectivity not supported in initial release.
  - ✓ CoreGPIO (MPM\_GPIO\_Mode) for mode selection to allow mapping of some POL enables to upper 32 regulator enables, Dev Kit LEDs and SW3.
  - ✓ CoreInterrupt (MPM\_CoreInterrupt) for routing I<sup>2</sup>C interrupts to fabric int.
  - √ 8 x Multiplexors to switch regulator enables between low and high 32 bit blocks.
  - ✓ BIBUFs for PMBus bidirectional signal support.

Note: In the reference design, some but not all output flag digital outputs are connected to LEDs, some but not all MPM digital inputs are connected to switches and some but not all regulator enable digital outputs are connected to regulator enables.

#### **APOL Channels**

APOL channels are assigned to ADC inputs on a first come first served basis so it is important that the order of APOLs in the configuration matches the physical order on the SF2-DMPM-DB.

#### **DPOL Channels**

MPM DPOL channels require the following:

- 1. The DPOL for the channel must be connected to the MPM PMBus
- 2. Each DPOL on the MPM PMBus must obviously have a unique I<sup>2</sup>C/PMBus slave address.
- 3. As with APOL channels the enable/switching input to the DPOL must be connected to the relevant MPM\_GPIO\_Regulator\_Enable output (Channel <n> enable must be connected to MPM\_GPIO\_Regulator\_Enable:GPIO\_OUTS [n-1] where 1 <= n <= min(64, MPM\_MAX\_NUMBER\_OF\_CHANNELS). Note that in this release DPOLs are switched only using the discrete enable input and not using the PMBus OPERATION (0x01) command.
- 4. The Power Good (PG) DPOL output signal must be connected to a suitable MPM input and the MPM firmware modified to handle this. Refer to how the SF2-DMPM-DB Channels 9-16 (DPOL1-8) are connected in the reference design Libero project.

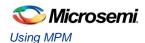

# MPM GUI Overview

This section briefly summarizes the layout of the MPM GUI.

## **Property Page Tabs**

24

#### **Built-in Help**

The main display of the Mixed Signal Power Manager (MPM) has four property page tabs:

- Power
- Outputs [1-32]
- Outputs [33-64]
- Miscellaneous

Numerous configuration settings can be set from these tabs. A built-in help panel can be shown using the **Help > Help** menu option.

When the title of any of the groups of configuration parameters is clicked, the background to that group of parameters changes to yellow and the text in the help panel updates to describe those options.

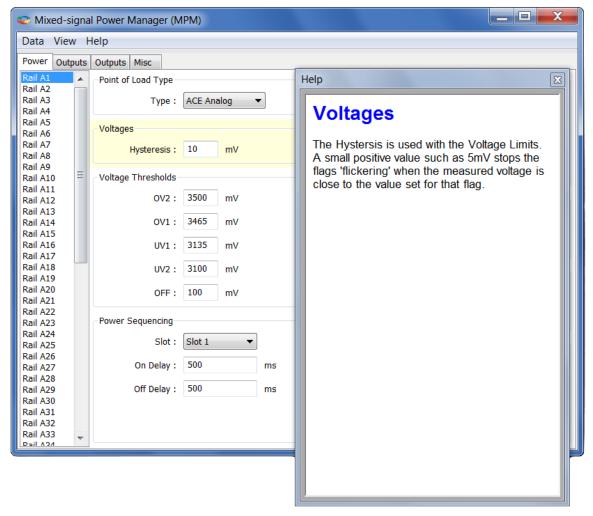

Figure 17 · Built-In Help Window

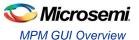

#### **Power Property Page Tab**

The Power tab is used to set parameters for each voltage rail including:

- Channel/point of load type (ACE Analog, Generic Digital, Zilker Labs, and Lineage)
- · Hysteresis, nominal and threshold voltages
- · Power sequencing slot and on/off delays
- Trimming/margining control

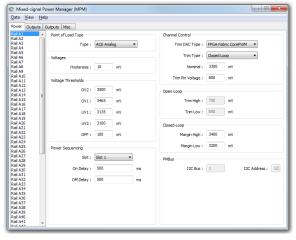

Figure 18 · Power Property Page Tab Window

#### **Outputs Property Page Tabs**

The Outputs tabs are used to define the conditions for and polarity of up to 64 digital outputs based on the states of various MPM channels. There are two such tabs, one for outputs 1 to 32 and one for outputs 33 to 64. The tabs support configuration of if/how each digital output is combined with a corresponding digital input, when the output is changed, and whether and how the output is logged.

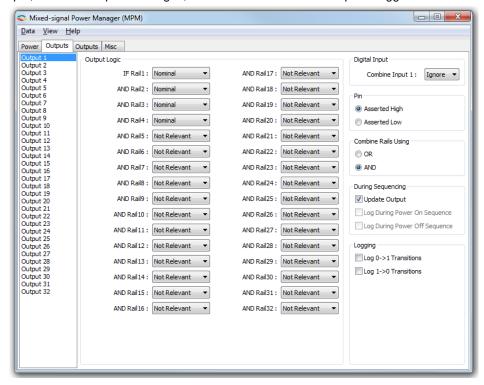

Figure 19 · Outputs Property Page Tab Window

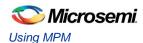

#### **Miscellaneous Property Page Tab**

The Miscellaneous tab is used to configure various other aspects of MPM including:

- Power on sequence slot timeout and failure action
- Power off sequence direction
- MPM I<sup>2</sup>C slave interface address

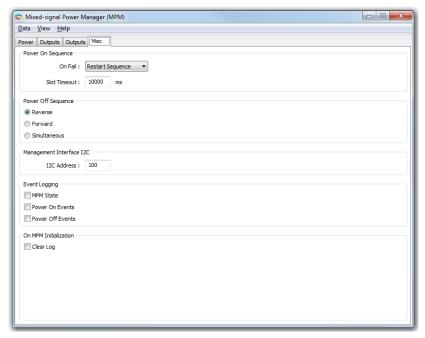

Figure 20 · Miscellaneous Property Page Tab Window

## **Menu Options**

Figure 9 shows what activities can be initiated from the MPM GUI menu bar

- The Data sub menu has activities relating to transferring data to and from the MPM and to and from files.
- The View sub menu shows or hides additional views of the configuration data.
- The Help sub menu opens help on the application and gives information about the software version

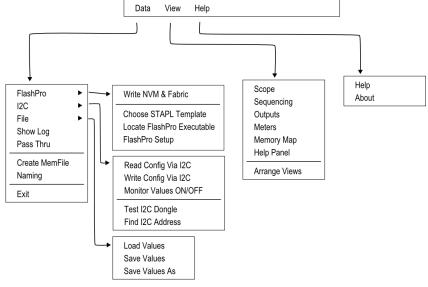

Figure 21 · Menu Options

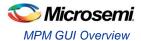

# I<sup>2</sup>C Communications

The MPM I<sup>2</sup>C Communications dialog is for communication from the GUI to MPM using I<sup>2</sup>C via the Devantech/Robot Electronics USB-ISS communications module/dongle. In the **Activity** box choosing an activity and pressing **Go** will start that activity. A log of what happens will be displayed in the Status view

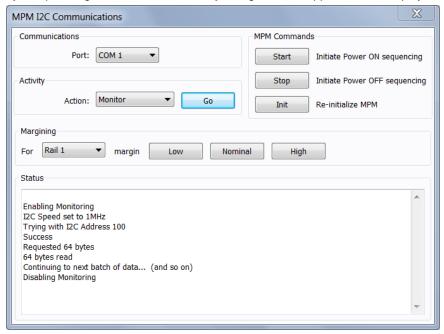

Figure 22 · I<sup>2</sup>C Communication

Table 4 · Status

| Activity                      | Description                                                                                                    |
|-------------------------------|----------------------------------------------------------------------------------------------------|
| Test Dongle                   | Tests communications between the PC and the dongle only. The dongle does not need to be connected to the Mixed Signal Power Manager.             |
| Read                          | Reads the entire MPM configuration. The configuration values in the main tabs are updated, as are the values in the GUIs copy of the memory map. |
| Write                         | Writes the entire MPM configuration using values in the main tab.                                                                                |
| Monitor                       | Repeatedly read the live analog values at address 0x1900 to 0x197F. This activity continues until "Stop" is pressed.                             |
| Find I <sup>2</sup> C Address | This scans the I <sup>2</sup> C bus looking for an MPM device. The I <sup>2</sup> C address in the Misc tab is the first address the GUI tries.  |

The text on the **Go** button changes to **Stop** when there is  $I^2C$  activity. The activity can be stopped by clicking the **Stop** button. The dialog also allows for single actions – to start power ON or power OFF sequencing, to reinitialize MPM and to perform margining on a particular rail.

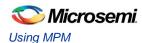

## **Log Window**

The log window shows the contents of the event log. Clicking the **Fetch** button retrieves the most recent 128 records from the log. Each row in the log window shows the status of one log record, the timestamp for it and associated data.

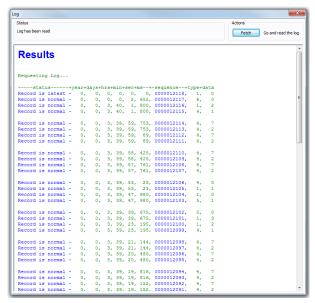

Figure 23 · Log Window

#### **Views**

#### **Sequencing View**

This gives a visual display of the configured power on and power off sequencing. Rails in the same slot are shown stacked above each other. The delay time for each rail within its slot is shown both numerically and as a bar below the rail's name. Clicking on a rail will open the main configuration dialog on the appropriate page.

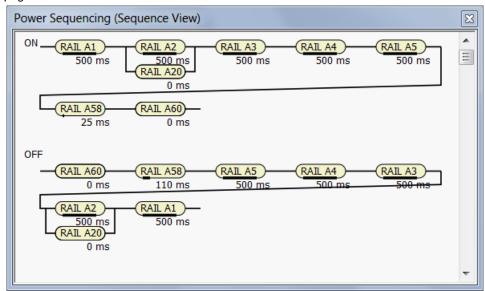

Figure 24 · Sequencing View

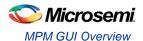

#### **Scope View**

This gives an alternative schematic display of the power on and off sequencing as a graph. It is meant to be used as a visual guideline only, displaying only relative time frames of power-up and power-down as a result of sequencing requirements entered on the **Power** tab. Rise and fall times are not accurate and voltage levels are not taken into account.

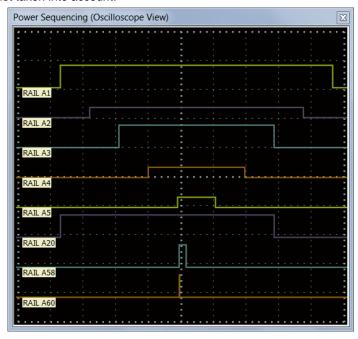

Figure 25 · Scope View

#### **Output View**

The Outputs view gives a schematic view of the output logic selected on the current outputs tab.

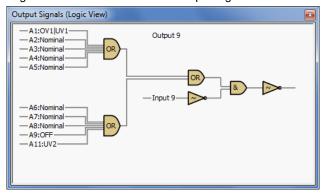

Figure 26 · Output View

#### **Meters View**

The meters view shows the values of the first twelve analog values read back by the MPM firmware at address 0x1900. For the meters to reflect live values the USB-ISS module must be connected to the SmartFusion2 board and monitoring must be active on the MPM I<sup>2</sup>C Communications Dialog. The meters ranges automatically adjust to your voltage conditions. Values up to 50 volts are shown. The actual value is shown numerically in Figure 15.

At the top of the Meters view are two rows of simulated LEDs. These indicate:

- (a) The state of each digital input that is used in generating the corresponding flag.
- (b) The current state of the generated flag.

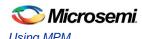

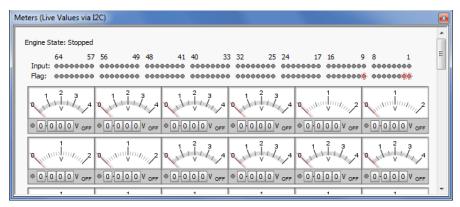

Figure 27 · Meters View

The details shown for each meter are annotated in Figure 16 below.

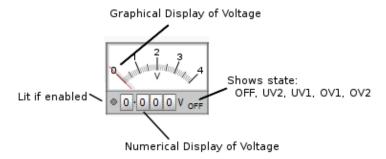

Figure 28 · Details of Meter information

#### **Memory Map**

The Memory Map view shows a hexadecimal representation of the configuration data. Values with dark yellow backgrounds are values that are relevant to configuration. Values with light yellow backgrounds are not configuration values or are unused. When the help panel is open, clicking on a value gives more information about that value in the help panel.

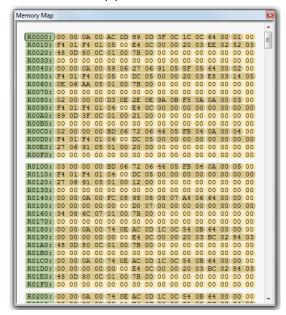

Figure 29 · Memory Map View

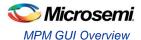

#### **Pass Thru**

Pass Thru is a facility that allows data to be sent from the GUI via the DMPM I2C through to the I2C for the DPOLs. The GUI currently supports a subset of configurable parameters of the Intersil DPOLs.

The Pass Thru Dialog is invoked from the Data Menu.

Clicking the **File** button opens a file browser to select a file that can be passed on through to a particular DPOL

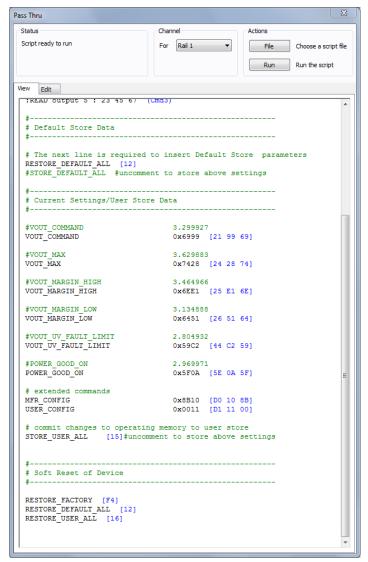

Figure 30 · Pass Thru Window

The file is parsed and the data to be sent is shown in blue. Invalid entries or entries which the software cannot parse are shown in red.

"Run" runs the configuration script sending the values to the target DPOL. The target DPOL can be changed by choosing a different rail in the drop-down in the 'channel' box.

#### **Naming**

The naming feature allows the default names of Rail A1, Rail A2... and Output 1, Output 2... to be changed.

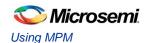

The Naming Dialog can be invoked from the Data Menu.

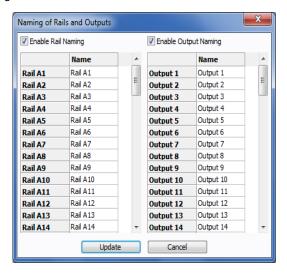

Figure 31 · Naming Dialog Showing Defaults

Each name is editable. After changing the names and clicking update the new names will be shown in the GUI, provided that the tick boxes to enable naming are ticked.

The names can also be saved and loaded to the configuration file and NVM along with the configuration. There are some restrictions on naming.

- Names should be at most 14 characters long as no more than that will be saved/loaded from NVM.
   It's OK to use most ASCII characters including the characters 0..9 a..z and A..Z. The "character will be changed to a #. If the names include accented characters the entire renaming will revert to defaults.
- The outputs diagram does not update to take account of new naming. Also the space in diagrams for names is not increased if long names are used.

An example of the Naming Dialog after some names have been changed is shown below:

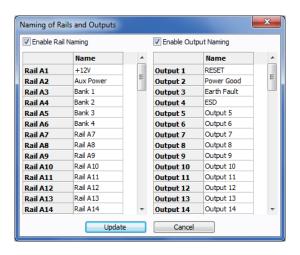

Figure 32 · Naming Dialog After Renaming

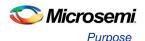

# MPM for SmartFusion2 Reference Design Flow

# **Purpose**

The purpose of this document is to provide the user with a detailed description of the flow of the SmartFusion2 MPM Reference Design: updating/compiling firmware, modifying the top-level FPGA design, synthesis/layout, updating NVM, generating STAPL/PDB programming file, and integrating the programming file into the GUI.

# Tools/Resources Used

The following Microsemi resources were used to create the MPM Reference Design.

- Libero SoC v11(11.0.0.23)
- SoftConsole v3.4 (3.4.0.5-M20130329-1700)
- IP cores MSS and DirectCores
  - ✓ SmartFusion2 MSS v1.0.100
  - ✓ CoreAPB3 v4.0.8
  - √ CoreGPIO v3.0.120
  - ✓ Corel2C v7.0.102
  - ✓ CoreInterrupt v1.1.101
  - ✓ CorePWM v4.1.106
- Firmware drivers
  - ✓ SmartFusion2 MSS drivers
  - ✓ SmartFusion2 CMSIS-PAL v2.1.101 With modifications to the startup\_m2sxxx.s file to support execution of NVM related code from RAM when the rest of the code is executing from NVM.
  - ✓ SmartFusion2 MSS GPIO driver v2.0.101
  - ✓ SmartFusion2 MSS I2C driver v2.0.100 This has been modified from the stock driver to integrate with Free RTOS when using a slave write handler
  - ✓ SmartFusion2 MSS NVM driver v2.0.103
  - ✓ SmartFusion2 MSS PDMA driver 2.0.102
  - ✓ SmartFusion2 MSS RTC driver 2.0.101
  - ✓ SmartFusion2 MSS SPI driver 2.0.103.
  - ✓ SmartFusion2 MSS Timer driver v2.0.101
  - ✓ SmartFusion2 MSS Watchdog driver v2.0.102
- DirectCore drivers
  - ✓ Hardware Abstraction Layer (HAL) v2.2.102
  - ✓ CoreGPIO driver v3.0.101
  - ✓ Corel2C driver v2.0.103 (currently not used)
  - ✓ CorePWM driver v2.1.107
- Other drivers
  - ✓ Unified I2C driver abstraction layer (DAL) v1.0.101
  - ✓ PMBus driver v1.1.102 This has been modified to fix a bug in the linked list handling

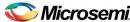

- SPI Flash driver This has been modified from the version supplied with the SPI sample code to use dual channel DMA transfer.
- ✓ SPI ADS7953 driver new SPI based driver for Texas Instruments ADS7953 16 channel 12bit ADC...
- Non Microsemi software
  - FreeRTOS version 7.1.1

# Building the SoftConsole Firmware Image

The SmartFusion2 MPM reference design release contains a SoftConsole v3.4 project, which may be modified by the user, located in the SoftConsole workspace at

 $\begin{tabular}{ll} $\tt C:\Microsemi\SF2\_MPM\_RefDesign\_v6.1\design\_files\SoftConsole\_workspace\SF2\_MPM\_RefDesign \end{tabular} $\tt RefDesign \end{tabular}$ 

For information on the MPM driver and how to use/modify it, refer to the "SoftConsole Firmware Project" section.

Once the project has been compiled and tested, the user can build a final version for deployment in NVM by **Project > Build Configurations > Set Active > Release**. The Release target is configured to link using the mpm/ mpm-production-run-from-envm.ld linker script. This linker script creates a firmware image suitable for storage in eNVM which has been mirrored to 0x00000000. Once stored in eNVM mirrored to 0x00000000 the program will start executing directly from eNVM. The Figure 18 shows a screenshot of this option

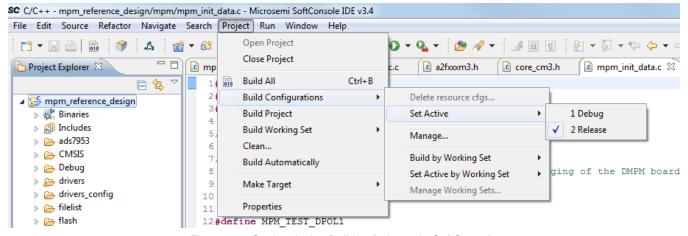

Figure 33 · Setting Active Build to Release in SoftConsole

At this point you may build the project. One of the steps of the MPM project build is to generate a \*.hex file containing the firmware:

arm-none-eabi-objcopy -O ihex mpm reference design "mpm reference design.hex"

mpm\_reference\_design.hex will later be used to place the firmware into NVM. Refer to the "The SmartFusion2 MPM Reference design defines three MPM specific eNVM data storage clients as illustrated in Figure 19 for this step.

# MSS ENVM Data Storage Clients

The SmartFusion2 MPM Reference design defines three MPM specific eNVM data storage clients as illustrated in Figure 19.

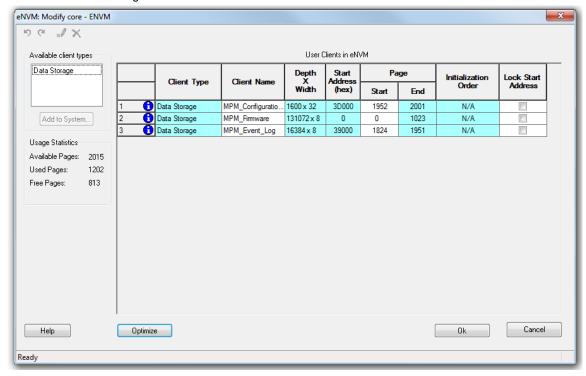

Figure 34 · MSS eNVM Configuration GUI

#### 1. MPM\_Configuration\_Data

This is where the MPM configuration data is stored in NVM. By default, with the MPM firmware driver unchanged it has a base address of 0x3D000 from the start of eNVM (0x60000000) and consists of 1600 x 32-bit words or 6400 bytes.

The MPM\_Configuration\_Data ENVM data storage client configuration is as follows in the reference design:

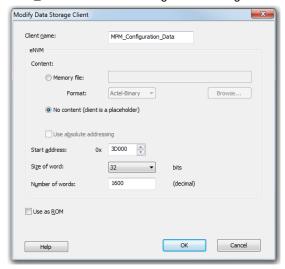

Figure 35 · Data Storage Client for MPM Configuration Data

Note that if the base address of the MPM\_Configuration\_Data eNVM data storage block needs to change (e.g. because the SmartFusion2 MSS etc. configuration data also stored in eNVM extends into this region)

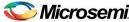

then the address must be changed consistently in both the eNVM data storage client configurator and by changing this manifest constant in mpm.c:

```
/* Base address of MPM configuration data */
#ifndef MPM_CONFIGURATION_DATA_BASE_ADDRESS
#define MPM_CONFIGURATION_DATA_BASE_ADDRESS (0x6003D000)
#endif
```

#### 2. MPM Firmware

This is the region in NVM that stores the MPM firmware for execution out of reset. The MPM\_Firmware eNVM data storage client configuration is as shown in Figure 21:

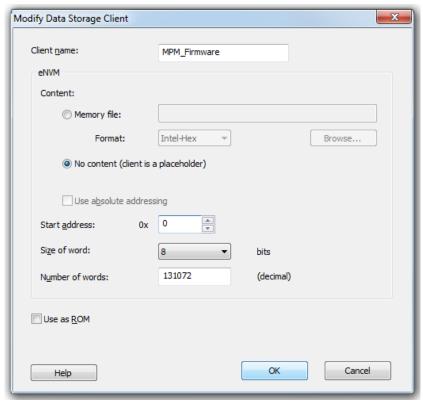

Figure 36 · Data Storage Client for MPM Firmware

To properly populate this region with the MPM firmware, the user should select "Memory file" in the above menu and browse to the Intel-Hex file generated in SoftConsole during the firmware build. For example:

```
 \begin{tabular}{ll} C:\mbox{$\tt MPM_RefDesign_v5.0\design_files.SoftConsole_workspace.SF_MPM_RefDesign.mpm} \\ m_reference\_design.Release.mpm_reference\_design.hex \\ \end{tabular}
```

The **Start address**, **Size of word**, **and Number of words** parameters should be detected from the Hex file and auto-populated.

## 3. MPM\_Event\_Logging

This region is needed only if you compile MPM to use a data logging event log in internal NVM rather than the (default) external NVM.

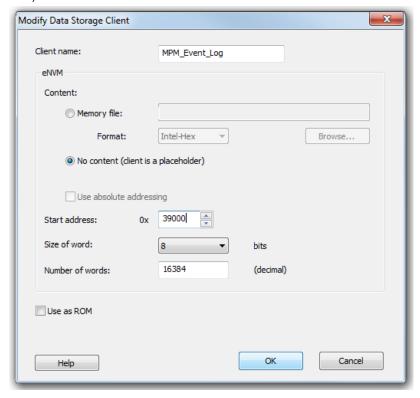

Figure 37 · Data Storage Client for MPM\_Event\_Logging

Note that, as with MPM\_Configuration\_Data, the base address and size of this memory region must be consistent in both the eNVM data storage client configurator and the mpm.c file:

```
/* Base address and extent of MPM event logging area in eNVM.
 * These must match the configuration of the MPM_Event_Logging MSS eNVM
 * data storage client in the Libero project */
#ifndef MPM_EVENT_LOG_BASE_ADDRESS
#define MPM_EVENT_LOG_BASE_ADDRESS (0x6003A000)
#endif

#ifndef MPM_EVENT_LOG_LENGTH
#define MPM_EVENT_LOG_LENGTH (0x0004000)
#endif
```

# Libero SoC Design Flow

If any changes have been made to the MPM Reference Design Libero project (e.g. changing die, modification of MSS configuration settings, addition of FPGA fabric logic etc.) the project can be run through the normal Libero SoC design flow.

## STAPL File Generation and GUI Integration

Once the design has been run through the design flow it is necessary to generate the STAPL file for the design for use with the MPM GUI.

To do this run FlashPro interactively from Libero SoC and export the STAPL file for the PDB file. Once generated this STAPL file can be copied to the MPM GUI

C:\Microsemi\SF2\_MPM\_RefDesign\_v6.1\template folder where it can be selected from the GUI using the  $\bf Data > FlashPro > Choose STAPL$  Template menu option.

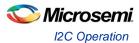

# MPM for SmartFusion2 Reference Design I<sup>2</sup>C

# I<sup>2</sup>C Operation

#### **Overview**

SmartFusion2 MPM Reference Design uses a standard 2-wire I<sup>2</sup>C slave interface, which is by default implemented using the SmartFusion2 microcontroller subsystem (MSS) I2C\_1 interface. The host can perform block reads and writes of up to 64 bytes at a time.

The SmartFusion2 MPM Reference Design I<sup>2</sup>C protocol conforms to the Philips Inter-Integrated Circuit (I<sup>2</sup>C) v2.1 Specification utilizing 7-bit addressing format at effective 100 kbps and 400 kbps data rates<sup>2</sup>. For more information on I2C, please consult the Philips/NXP I2C specification document.

For more information on how this pertains to the MSS I<sup>2</sup>C or Corel<sup>2</sup>C, refer to the appropriate IP/hardware and firmware driver datasheet/handbook.

Refer to section "I<sup>2</sup>C Register Map" section for specific configuration register information.

#### **Board**

I<sup>2</sup>C access from an I<sup>2</sup>C master to the MPM I<sup>2</sup>C slave is provided via the MSS I2C\_1 SCL and SDA pins on the SmartFusion2 DMPM-DB as detailed in Table 4. The MPM GUI can act as an I<sup>2</sup>C master communicating with the MPM I<sup>2</sup>C slave via the Devantech/Robot Electronics USB-ISS USB to I<sup>2</sup>C dongle and the corresponding pins on this dongle are also listed.

SF2-DMPM-DB Rev B boards have a dedicated connector for the Slave I<sup>2</sup>C interface which the USB-ISS can plug directly into.

| I <sup>2</sup> C Signal Board                           | SCL         | SDA         | GND       |
|---------------------------------------------------------|-------------|-------------|-----------|
| Devantech/Robot Electronics USB-ISS                     | SCL (I/O 3) | SDA (I/O 4) | 0V/Ground |
| http://www.robot-electronics.co.uk/htm/usb_iss_tech.htm |             |             |           |
| SF2-DMPM-DB Board Rev A                                 | J22P pin 16 | J22P pin 32 | J3 pin 8  |
| SF2-DMPM-DB Board Rev B                                 | J25 pin 3   | J25 pin 2   | J25 pin 6 |

Table 5 · Devantech/Robot Electronics USB-ISS Connections

The SF2-DMPM-DB MSS I<sup>2</sup>C SCL and SDA signals have 1K Ohm pull-up resistors and have an operating voltage of 3.3 V<sup>3</sup>. For more detailed board specifications, consult the SmartFusion2 Development Kit, SF2-DMPM-DB and Devantech/Robot Electronics USB-ISS documentation.

#### **GUI**

Unlike previous releases of MPM the GUI can only program the MPM design and original configuration from the Libero project by calling out to the FlashPro software and passing the relevant "template" STAPL file. It is not possible to include user specified MPM configuration settings in the STAPL file.

Once MPM has initially been programmed to the target, the GUI can connect via the Devantech/Robot Electronics USB-ISS USB to I2C dongle to the MPM I<sup>2</sup>C slave on MSS I2C\_1 in order to reprogram, control, and monitor MPM.

<sup>1.</sup> Note that effective data rates may be lower due to clock stretching. Also note that the l<sup>2</sup>C clock is configurable to other clock rates as well and is dependent on the l<sup>2</sup>C input clock(s).

#### MPM for SmartFusion2 Reference Design I2C

### I<sup>2</sup>C Protocol

This section describes the application-level protocol; that is, the meaning of specific transmitted and received bytes from / to the SmartFusion2 MPM I2C slave interface. For a description of low-level I2C protocol, please refer to the I2C Specification.

#### **Block Write**

Using block writes, a host can write up to 64 bytes of data to MPM registers starting at any base address. An overview of the block write protocol is shown in Figure 23.

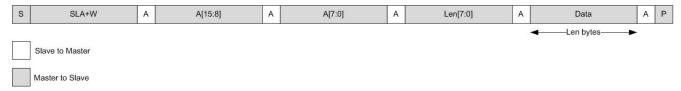

Figure 38 · I<sup>2</sup>C Block Write

#### Note:

- 'S' denotes a start condition, 'A' denotes acknowledge (one bit), and 'P' denotes a stop condition.
- SLA+W refers to 8 bits: the 7-bit I2C slave address and 1 bit ('0') to indicate a write transaction.
- A[15:0] refers to the two-byte (16-bit) address of the MPM register being written (see section "I2C Register Map" on page 38 for specific addresses). The first data byte is written to the above address, and all subsequent data is written to incremental addresses.
- Len [7:0] is the number of data bytes that follow; valid range is 1-64.

#### **Block Read**

A host can read up to 64 bytes at a time from SmartFusion2 MPM registers by issuing a block read, as shown in Figure 24.

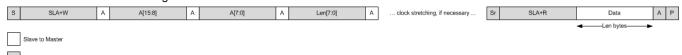

Figure 39 · I<sup>2</sup>C Block Read

3. When using the Devantech/Robot Electronics USB-ISS make sure to remove the Power Link jumper for 3.3 V rather than 5 V operations. See the "Connections" section in: www.robot-electronics.co.uk/htm/usb\_iss\_tech.htm

#### Note:

- 'S' denotes a start condition, 'A' denotes acknowledge (one bit), and 'P' denotes a stop condition, "Sr" denotes a repeated start condition (for change of direction).
- SLA+R refers to 8 bits: the 7-bit I2C slave address and 1 bit ('1') to indicate a read transaction
- A[15:0] refers to the two-byte (16-bit) address of the MPM register being read from (see section "I2C Register Map" on page 38 for specific addresses). The first data byte is read from the above address, and all subsequent data is read from incremental addresses.
- Len [7:0] is the number of data bytes that follow; valid range is 1-64.
- Clock stretching4 is employed by the I<sup>2</sup>C slave (MPM) for as long as is necessary to fetch the requested data.

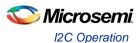

#### **Commands**

Command transfers, implemented as I<sup>2</sup>C writes to a fixed address (refer to "I2C Register Map" section on page 38 for specific addresses) are used to issue real-time commands to MPM, as seen in Figure 25.

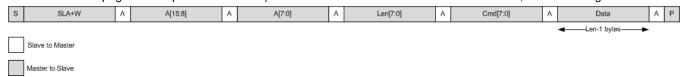

Figure 40 · I<sup>2</sup>C Command

#### Note:

- Cmd [7:0] is a command op-code.
- Len n[7:0] is the number of data bytes that follow the command op-code, valid range is 0-64.
- A [15:0] in this case is fixed at I2C\_CMD\_0 (0x8000), but this can be expanded in firmware to support multiple command addresses.

#### I<sup>2</sup>C Status

The I2C\_STATUS register described in the section "I2C Register Map" reflects the result of the most recent  $I^2$ C access.

## **Types of Access**

All I<sup>2</sup>C access is read and/or write access to the real or pseudo registers defined in the MPM register map. Three types of access are possible:

Three specific types of I<sup>2</sup>C access are supported:

Read/write access to configuration registers - write access to configuration registers is only allowed when MPM is in the stopped state and each individual write operation is immediately committed to eNVM. Configuration registers changes do not take effect immediately but only when MPM is next reinitialized/restarted.

Read only access to monitoring pseudo registers - monitoring pseudo registers can be read any time no matter what state MPM is in. Reads of rail/channel voltage pseudo registers will map to runtime calls within the MPM engine that retrieve the current rail/channel voltages.

Write access to pseudo command registers - commands are executed by writing a command opcode and any associated data to the relevant I<sup>2</sup>C command pseudo register. Some commands may only be available in certain MPM states and ignored if MPM is not in the appropriate state. (for example attempting to stop MPM when it has not been started). Command register writes map to runtime calls inside the MPM engine to code that implements the relevant command functionality.

4. For more information on I2C clock stretching, refer to Section 3.9 of the I2C Rev 03 specification.

#### Size of Transfers

Block accesses (read or write) of up to 64 bytes of data are supported. In this case a read or write of up to 64 bytes starts at the specified MPM register map address and continues to subsequent register addresses. For example a block read of 64 bytes from MPM register address 0x1900 reads the 16 bit signed mV values for 64 of the MPM rails/channels and returns them in order of MPM rail/channel number (1..64)<sup>5</sup>. Individual 8 or 16 bit register reads or writes are also possible. Bear in mind that each individual configuration register write will be committed immediately to eNVM and will take effect next time MPM is reinitialized/restarted.

# I<sup>2</sup>C Register Map

## **MPM Memory Map Overview**

Table 6 · Memory Map Overview

| Name                                                        | Description                                                                                      | Start<br>Address | End<br>Address | Persistent Storage Space Used                                                                                                    |
|-------------------------------------------------------------|--------------------------------------------------------------------------------------------------|------------------|----------------|----------------------------------------------------------------------------------------------------|
| Channel configuration                                       | 64 channels x 64 bytes of configuration data each                                                | 0x0000           | 0x0FFF         | MPM_Configuration_Data ENVM data storage client. This is a 0x1900 (6400 decimal) byte sized memory block at ENVM offset 0x003D000 which is 0x603D000 in the SmartFusion2 MSS Cortex-M3 |
| Output flags configuration                                  | 64 flags x 32 bytes of configuration data each                                                   | 0x1000           | 0x17FF         | memory map.                                                                                                    |
| Miscellaneous configuration data                            | 256 bytes of<br>miscellaneous<br>configuration data –<br>only 8 bytes actually<br>used right now | 0x1800           | 0x18FF         |                                                                                                    |
| Channel voltage monitoring registers                        | 64 channels x 2 bytes each                                                                       | 0x1900           | 0x197F         | None – these are "pseudo" registers that do not occupy any persistent data storage space.                                                                                              |
| I <sup>2</sup> C status, log<br>status and RTC<br>registers | 7 bytes                                                                                          | 0x1980           | 0x1986         |                                                                                                    |
| Input, Output,<br>Regulator Enables<br>and MPM state        | 28 bytes                                                                                         | 0x1990           | 0x19AB         |                                                                                                    |
| MPM channel state values                                    | 256 bytes                                                                                        | 0x19b0           | 0x1AAF         |                                                                                                    |
| I <sup>2</sup> C status, log<br>status and RTC<br>registers | 7 bytes                                                                                          | 0x1980           | 0x1986         |                                                                                                    |
| I2C command pseudo register                                 | MPM I <sup>2</sup> C slave I <sup>2</sup> C command register                                     | 0x8000           | 0x8001         | None – these are "pseudo" registers that do not occupy any persistent data storage space.                                                                                              |

5. Contiguous reads may not be possible across all register sub-blocks

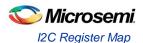

#### **Base Address**

The MPM register map base address is set in two places which must always be kept in sync:

1. In the SoftConsole MPM firmware project via the MPM\_CONFIGURATION\_DATA\_BASE\_ADDRESS manifest constant in mpm.c which specifies the Cortex-M3 processor eNVM base address of the MPM register map. By default this is set to 0x6003D000 which is offset 0x0003D000 from the start of eNVM at Cortex-M3 processor address 0x60000000.

 $\label{thm:consolement} The \ default \ can \ be \ overridden \ by \ adding \ the \ following \ to \ the \ SoftConsole \ MPM \ firmware \ project \ properties:$ 

-DMPM CONFIGURATION DATA BASE ADDRESS=<some-eNVM-address>

2. In the MPM Libero project's MSS configuration where the "MPM\_Register\_Map" eNVM data storage client's eNVM offset address is specified. By default this is set to 0x0003D000 which is implicitly with respect to the eNVM base address of 0x60000000 in the Cortex-M3 processor memory map and which obviously matches the firmware project's default setting above.

The MPM GUI writes MPM configuration register data to the target by reading in the template STAPL file, updating the "MPM\_Register\_Map" eNVM data storage client with the values loaded/entered by the user through GUI and writing a new STAPL file before invoking FlashPro to write this STAPL file to the target. Alternatively the GUI can connect to the MPM I2C slave in order to read/write MPM configuration registers for the purposes if configuration, control and monitoring.

The MPM register base address must be a 128 byte eNVM page aligned address (i.e. lower 7 bits are 0). If the MPM register map base address needs to be changed then both of the above must be changed consistently. If there is a mismatch then MPM will behave unexpectedly – e.g. due to reading garbage configuration data.

In the general case the MPM register map must be capable of being placed anywhere in otherwise unused eNVM address space - the amount of eNVM space available differs by die. Obviously the MPM register map must not clash with other demands on eNVM space (e.g. firmware usually at 0x60000000, MSS configuration data etc.).

#### **Register Addresses**

MPM registers are identified using 16 bit addresses allowing for up to 64 Kbytes of register space only a portion of which is used for MPM operation. Configuration registers are "real" registers insofar as they actually occupy SmartFusion2 eNVM memory in the Cortex-M3 processor address space. Other registers may be "pseudo" registers insofar as they have specific register addresses but do not occupy any SmartFusion2 eNVM (or other) memory in the Cortex-M3 processor address space. "Real" registers have their 16 bit MPM register map addresses translated internally into 32 bit Cortex-M3 processor addresses mapping to the relevant underlying eNVM addresses. This involves adding the 16 bit MPM register address to the MPM register map base address described above.

#### **Register Map Overview**

The Table 6 summarizes the SF MPM register map. Each register is described in further detail in subsequent sections of this document.

Table 7 · Register Map Overview

| Configuration Registers - 'real' registers that use eNVM storage                 |                                 |  |  |  |  |
|----------------------------------------------------------------------------------|---------------------------------|--|--|--|--|
| Per channel/rail configuration registers - 64 (0x40) bytes for each channel/rail |                                 |  |  |  |  |
| Address                                                                          | Description                     |  |  |  |  |
| 0x0000                                                                           | Rail A1 configuration registers |  |  |  |  |
| 0x0040                                                                           | Rail A2 configuration registers |  |  |  |  |
|                                                                                  |                                 |  |  |  |  |
|                                                                                  |                                 |  |  |  |  |

| 0x0F80                                                                            | Rail A63 configuration registers                                                                                                    |  |  |  |  |  |  |  |  |
|-----------------------------------------------------------------------------------|----------------------------------------------------------------------------------------------------|--|--|--|--|--|--|--|--|
| 0x0FC0                                                                            | Rail A64 configuration registers                                                                                                    |  |  |  |  |  |  |  |  |
| Per-trigger/flag output configuration registers – 32 (0x20) bytes for each output |                                                                                                    |  |  |  |  |  |  |  |  |
| 0x1000                                                                            | Output 1 configuration registers                                                                                                    |  |  |  |  |  |  |  |  |
| 0x1020                                                                            | Output 2 configuration registers                                                                                                    |  |  |  |  |  |  |  |  |
|                                                                                   |                                                                                                    |  |  |  |  |  |  |  |  |
|                                                                                   |                                                                                                    |  |  |  |  |  |  |  |  |
| 0x17C0                                                                            | Output 63 configuration registers                                                                                                    |  |  |  |  |  |  |  |  |
| 0x17E0                                                                            | Output 64 configuration registers                                                                                                    |  |  |  |  |  |  |  |  |
| Miscellaneou                                                                      | Miscellaneous configuration registers                                                                                                  |  |  |  |  |  |  |  |  |
| Address                                                                           | Description                                                                                                    |  |  |  |  |  |  |  |  |
| 0x1800                                                                            | Miscellaneous configuration registers                                                                                                  |  |  |  |  |  |  |  |  |
| I <sup>2</sup> C monitorin                                                        | ng and status registers                                                                                                    |  |  |  |  |  |  |  |  |
|                                                                                   | nonitoring, RTC registers, I/O states, MPM status and channel state registers – "pseudo" do not occupy persistent eNVM memory storage. |  |  |  |  |  |  |  |  |
| Address                                                                           | Description                                                                                                    |  |  |  |  |  |  |  |  |
| 0x19000x1<br>97F                                                                  | Rail voltage monitoring registers                                                                                                    |  |  |  |  |  |  |  |  |
| 0x19800x1<br>985                                                                  | I <sup>2</sup> C status, log status and RTC registers                                                                                  |  |  |  |  |  |  |  |  |
| I <sup>2</sup> C command                                                          | I <sup>2</sup> C command registers                                                                                                    |  |  |  |  |  |  |  |  |
| Address                                                                           | Description                                                                                                    |  |  |  |  |  |  |  |  |
| 0x8000                                                                            | MPM I <sup>2</sup> C command register(s) – also "pseudo" register(s)                                                                   |  |  |  |  |  |  |  |  |

## **Per-rail Configuration Data**

The per-channel/rail configuration data 'sub-block' base address for channel n (1 <= n <= 64) is  $(0x0000 + ((n - 1) \times 0x40))$ ). The Table 7 details the per-channel/rail registers and their offsets with respect to this per-channel/rail configuration data 'sub-block' base address.

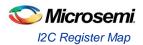

Table 8 · Pre-rail Configuration Data

| Name     | Offset | Access | Description                                                                                                    |                                                                                                    |  |  |
|----------|--------|--------|----------------------------------------------------------------------------------------------------|----------------------------------------------------------------------------------------------------|--|--|
| POL_TYPE | 0x0000 | R/W    | 0 = APOL<br>1= DPOL (generic)<br>2= Intersil ZL6105<br>3= Lineage PDT012A0X                                                                                                    | Specifies whether the channel is an APOL or a DPOL, and if DPOL, what type                                |  |  |
| VHL      | 0x0002 | R/W    | Threshold hysteresis VH[7:0]                                                                                                    | Each pair of high/low 8 bit registers combines to make a 16 bit signed mV                                 |  |  |
| VHH      | 0x0003 | R/W    | Threshold hysteresis VH[15:8]                                                                                                    | value.  For positive voltage channels 0mV < OFF                                                           |  |  |
| VOV2L    | 0x0004 | R/W    | OV2 threshold VOV2[7:0]                                                                                                    | <pre>&lt; UV2 &lt; UV1 &lt; OV1 &lt; OV2. For negative channels 0mV &gt; OFF &gt; OV2 &gt; OV1 &gt;</pre> |  |  |
| VOV2H    | 0x0005 | R/W    | OV2 threshold VOV2[15:8]                                                                                                    | UV1 > UV2. Allowable ranges depend on nature of underlying ACE channel (e.g.                              |  |  |
| VOV1L    | 0x0006 | R/W    | OV1 threshold VOV1[7:0]                                                                                                    | direct analog input 0 to +2560mV or ABPS with a particular prescalar range).                              |  |  |
| VOV1H    | 0x0007 | R/W    | OV1 threshold VOV1[15:8]                                                                                                    |                                                                                                    |  |  |
| VUV1L    | 0x0008 | R/W    | UV1 threshold VUV1[7:0]                                                                                                    |                                                                                                    |  |  |
| VUV1H    | 0x0009 | R/W    | UV1 threshold VUV1[15:8]                                                                                                    |                                                                                                    |  |  |
| VUV2L    | 0x000A | R/W    | UV2 threshold VUV2[7:0]                                                                                                    |                                                                                                    |  |  |
| VUV2H    | 0x000B | R/W    | UV2 threshold VUV2[15:8]                                                                                                    |                                                                                                    |  |  |
| VOFFL    | 0x000C | R/W    | OFF threshold OFF[7:0]                                                                                                    |                                                                                                    |  |  |
| VOFFH    | 0x000D | R/W    | OFF threshold OFF[15:8]                                                                                                    |                                                                                                    |  |  |
| SSLO     | 0x000E | R/W    | Power sequencing slot. Use an extra bit to accommodate 064, so Bit [7] reserved, Bits [6:0] power sequence slot number to use. Valid values are: 0: No slot/not sequenced 1-64: Slot in which this channel is sequenced | -                                                                                                    |  |  |
| Unused   | 0x000F | N/A    | Unused/reserved                                                                                                    | -                                                                                                    |  |  |
| SDONL    | 0x0010 | R/W    | SDON[7:0]                                                                                                    | SDON[15:0] - per channel power on sequencing delay with respect to start of                               |  |  |
| SDONH    | 0x0011 | R/W    | SDON[15:8]                                                                                                    | relevant sequencing slot. 16 bit unsigned time value in milliseconds.                                     |  |  |
| SDOFFL   | 0x0012 | R/W    | SDOFF[7:0]                                                                                                    | SDOFF[15:0] - per channel power off sequencing delay with respect to start of                             |  |  |
| SDOFFH   | 0x0013 | R/W    | SDOFF[15:8]                                                                                                    | relevant sequencing slot. 16 bit unsigned time value in milliseconds.                                     |  |  |

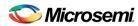

| TRCFG       | 0x0014 | R/W | Trimming configuration Bits [7:3] reserved Bits [1:0] trimming mode 0 = None/disabled (default) 1 = Open Loop 2 = Closed Loop Bit [2] trimming control DAC type 0 = SmartFusion MSS OBD (not supported in MPM 6) 1 = CorePWM <sup>6</sup> | Only relevant to trimming enabled positive voltage channels.  0 is default for all channels other than channels 1-4 for which the default is 2=Closed Loop in order to match the demo/reference design setup.                                                                                                    |  |
|-------------|--------|-----|----------------------------------------------------------------------------------------------------|----------------------------------------------------------------------------------------------------|--|
| Unused      | 0x0015 | N/A | Unused/reserved                                                                                                    | -                                                                                                    |  |
| VNOML       | 0x0016 | R/W | VNOM[7:0]                                                                                                    | 16 bit signed mV value where UV1 < - VNOM < OV1 (positive voltage channel)                                                                                                    |  |
| VNOMH       | 0x0017 | R/W | VNOM[15:8]                                                                                                    | or OV1 < VNOM < UV1 (negative voltage channel) and TRILO < VNOM < TRIHI for a trimming enabled channel. Used for closed loop trimming to requested nominal output voltage.                                                                                                    |  |
| TRSDELL     | 0x0018 | R/W | TRDEL[7:0]                                                                                                    | (Closed loop) trimming startup delay with respect to completion of power on sequencing. Trimming starts after this                                                                                                    |  |
| TRSDELH     | 0x0019 | R/W | TRDEL[15:8]                                                                                                    | delay has elapsed. 16 bit unsigned value in ms. Deprecated in v3.0, not configurable via MPM GUI.                                                                                                    |  |
| DACOUT_NOML | 0x001A | R/W | DACOUT_NOM[7:0]                                                                                                    | For open loop trimming DACOUT_NOM is                                                                                                    |  |
| DACOUT_NOMH | 0x001B | R/W | DACOUT_NOM[15:8]                                                                                                    | a 16 bit value between 0 and 3300 mV specifying the voltage required as input to the regulator's trim pin circuit in order to achieve the required trimmed nominal output voltage on this channel. Internally this mV value is converted to a DAC duty cycle as follows:  CorePWM implementation:  DAC_DUTY_CYCLE = ((DACOUT_NOM / 3300) * 0xFFFF)  SDD Hard Macro implementation;  DAC_DUTY_CYCLE = ((DACOUT_NOM / 3560) * 0xFFFF) |  |
| DACOUT_HIL  | 0x001C | R/W | DACOUT_HI[7:0]                                                                                                    | Similar to DACOUT_NOM except that this is the regulator trim pin input voltage                                                                                                    |  |
| DACOUT_HIH  | 0x001D | R/W | DACOUT_HI[15:8]                                                                                                    | required to achieve the required trimmed "high" output voltage on this channel.                                                                                                    |  |
| DACOUT_LOL  | 0x001E | R/W | DACOUT_LO[7:0]                                                                                                    | Similar to DACOUT_NOM except that this                                                                                                    |  |
| DACOUT_LOH  | 0x001F | R/W | DACOUT_LO[15:8]                                                                                                    | is the regulator trim pin input voltage required to achieve the required trimmed "low" output voltage on this channel.                                                                                                    |  |
| TRIHIL      | 0x0020 | R/W | TRIHI[7:0]                                                                                                    | Closed loop trimming high output voltage                                                                                                    |  |

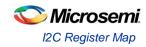

| TRIHIH         | 0x0021            | R/W | TRIHI[15:8]                 | target. Normally within 10% of VNOM. 16 bit signed mV value.                                                                    |
|----------------|-------------------|-----|-----------------------------|----------------------------------------------------------------------------------------------------|
| TRILOL         | 0x0022            | R/W | TRILO[7:0]                  | Closed loop trimming low output voltage target. Normally within 10% of VNOM. 16                                                 |
| TRILOH         | 0x0023            | R/W | TRILO[15:8]                 | bit signed mV value.                                                                                                    |
| DPOL_I2C_BUSL  | 0x0024            | R/W | DPOL_I2C_BUS[7:0]           | MPM I <sup>2</sup> C bus identifier – currently ignored.                                                                        |
| DPOL_I2C_BUSH  | 0x0025            | R/W | DPOL_I2C_BUS[15:8]          |                                                                                                    |
| DPOL_I2C_ADDRL | 0x0026            | R/W | DPOL_I2C_ADDR[7:0]          | DPOL only – PMBus I <sup>2</sup> C slave address. Only bits [6:0] are significant and store the                                 |
| DPOL_I2C_ADDRH | 0x0027            | R/W | DPOL_I2C_ADDR[15:8]         | I <sup>2</sup> C address in "0x7F" mode which is shifted left one bit internally to make room for I <sup>2</sup> C R/W/GCA bit. |
| RAIL_NAME      | 0x0028-<br>0x0035 | R/W | Rail name as 14 byte array. | Text for MPM GUI to display – 14 bytes, nul padded if less than 14 chars are used                                               |
| Unused         | 0x0036<br>-0x003F | N/A | Unused/reserved             |                                                                                                    |

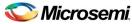

### **Per-output Configuration Data, Outputs 1-32**

The per-trigger/flag output configuration data 'sub-block' base address for outputs (1  $\leq$  n  $\leq$  32) is (0x1000 + ((n-1) x 0x20)).

The Table 8 details the per-trigger/flag output registers and their offsets with respect to this per-trigger/flag output configuration data 'sub-block' base address.

Table 9 · Pre-output Configuration Data

| Name          | Offset | Access | Description                                          |
|---------------|--------|--------|------------------------------------------------------|
| R1_R2_STATE   | 0x0000 | R/W    | Rail A1/A2 states used to generate this flag.        |
|               |        |        | Bits[7:4] Rail A2 state                              |
|               |        |        | Bits[3:0] Rail A1 state                              |
|               |        |        | 0 = rail does not impact flag                        |
|               |        |        | 1 = OV2                                              |
|               |        |        | 2 = OV1                                              |
|               |        |        | 3 = UV1                                              |
|               |        |        | 4 = UV2                                              |
|               |        |        | 5 = Nominal (UV1 < nominal < OV1)                    |
|               |        |        | 6 = OV1 or UV1                                       |
|               |        |        | 7 = OV1 or UV2                                       |
|               |        |        | 8 = OV2 or OV1                                       |
|               |        |        | 9 = OV2 or UV2                                       |
|               |        |        | 10 = OFF                                             |
|               |        |        | 11 = Not OFF                                         |
|               |        |        | Note: The following registers use the same encoding. |
| R3_R4_STATE   | 0x0001 | R/W    | Rail A3/A4 states used to generate this flag.        |
| R5_R6_STATE   | 0x0002 | R/W    | Rail A5/A6 states used to generate this flag.        |
| R7_R8_STATE   | 0x0003 | R/W    | Rail A7/A8 states used to generate this flag.        |
| R9_R10_STATE  | 0x0004 | R/W    | Rail A9/A10 states used to generate this flag.       |
| R11_R12_STATE | 0x0005 | R/W    | Rail A11/A12 states used to generate this flag.      |
| R13_R14_STATE | 0x0006 | R/W    | Rail A13/A14 states used to generate this flag.      |
| R15_R16_STATE | 0x0007 | R/W    | Rail A15/A16 states used to generate this flag.      |
| R17_R18_STATE | 0x0008 | R/W    | Rail A17/A18 states used to generate this flag.      |
| R19_R20_STATE | 0x0009 | R/W    | Rail A19/A20 states used to generate this flag.      |
| R21_R22_STATE | 0x000A | R/W    | Rail A21/A22 states used to generate this flag.      |
| R23_R24_STATE | 0x000B | R/W    | Rail A23/A24 states used to generate this flag.      |

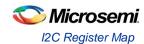

| R25_R26_STATE | 0x000C            | R/W | Rail A25/A26 states used to generate this flag.                                                                                                    |
|---------------|-------------------|-----|----------------------------------------------------------------------------------------------------|
| R27_R28_STATE | 0x000D            | R/W | Rail A27/A28 states used to generate this flag.                                                                                                    |
| R29_R30_STATE | 0x000E            | R/W | Rail A29/A30 states used to generate this flag.                                                                                                    |
| R31_R32_STATE | 0x000F            | R/W | Rail A31/A32 states used to generate this flag.                                                                                                    |
| FLAG_CFG      | 0x0010            | R/W | Other flag configuration Bit[7:6] Output logging during power sequencing 0 = None 1 = During power on sequencing 2 = During power down off sequencing 3 = During power on and power off sequencing Bit[5] During power sequencing 0 = Hold/don't update flag 1 = Track/update flag Bit[4] combine rail states using: 0 = OR 1 = AND Bit[3] polarity 0 = asserted high 1 = asserted low Bits[2:0] combine digital input n using: 0 = Ignore 1 = OR 2 = AND 3 = XOR 4 = OR (NOT input) |
| FLAG_LOGGING  | 0x0011            | R/W | 5 = AND (NOT input)  Bits[2:0] Log 0 to 1 transitions 0 = Never 17 = Always Bits[5:3] Log 1 to 0 transitions 0 = Never 17 = Always                                                                                                    |
| Output Name   | 0x0012-<br>0x001F | R/W | Text for MPM GUI to display – 14 bytes, nul padded if less than 14 characters are used                                                                                                    |

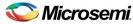

## Per-output Configuration Data, Outputs 33-64

The per-trigger/flag output configuration data 'sub-block' base address for output n (33 <= n <= 64) is  $(0x1400 + ((n - 1) \times 0x20))$ . The Table 9 details the per-trigger/flag output registers and their offsets with respect to this per-trigger/flag output configuration data 'sub-block' base address.

Table 10 · Pre-output Configuration Data

| Name          | Offset | Access | Description                                          |
|---------------|--------|--------|------------------------------------------------------|
| R33_R34_STATE | 0x0000 | R/W    | Rail A33/A34 states used to generate this flag.      |
|               |        |        | Bits[7:4] Rail A2 state                              |
|               |        |        | Bits[3:0] Rail A1 state                              |
|               |        |        | 0 = rail does not impact flag                        |
|               |        |        | 1 = OV2                                              |
|               |        |        | 2 = OV1                                              |
|               |        |        | 3 = UV1                                              |
|               |        |        | 4 = UV2                                              |
|               |        |        | 5 = Nominal (UV1 < nominal < OV1)                    |
|               |        |        | 6 = OV1 or UV1                                       |
|               |        |        | 7 = OV1 or UV2                                       |
|               |        |        | 8 = OV2 or OV1                                       |
|               |        |        | 9 = OV2 or UV2<br>10 = OFF                           |
|               |        |        | 11 = Not OFF                                         |
|               |        |        | Note: The following registers use the same encoding. |
| R35_R36_STATE | 0x0001 | R/W    | Rail A35/A36 states used to generate this flag.      |
| R37_R38_STATE | 0x0002 | R/W    | Rail A37/A38 states used to generate this flag.      |
| R39_R40_STATE | 0x0003 | R/W    | Rail A39/A40 states used to generate this flag.      |
| R41_R42_STATE | 0x0004 | R/W    | Rail A41/A42 states used to generate this flag.      |
| R43_R44_STATE | 0x0005 | R/W    | Rail A43/A44 states used to generate this flag.      |
| R45_R46_STATE | 0x0006 | R/W    | Rail A45/A46 states used to generate this flag.      |
| R47_R48_STATE | 0x0007 | R/W    | Rail A47/A48 states used to generate this flag.      |
| R49_R50_STATE | 0x0008 | R/W    | Rail A49/A50 states used to generate this flag.      |
| R51_R52_STATE | 0x0009 | R/W    | Rail A51/A52 states used to generate this flag.      |
| R53_R54_STATE | 0x000A | R/W    | Rail A53/A54 states used to generate this flag.      |
| R55_R56_STATE | 0x000B | R/W    | Rail A55/A56 states used to generate this flag.      |
| R57_R58_STATE | 0x000C | R/W    | Rail A57/A58 states used to generate this flag.      |
| R59_R60_STATE | 0x000D | R/W    | Rail A59/A60 states used to generate this flag.      |
| R61_R62_STATE | 0x000E | R/W    | Rail A61/A62 states used to generate this flag.      |
| R63_R64_STATE | 0x000F | R/W    | Rail A63/A64 states used to generate this flag.      |

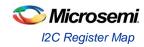

| FLAG_CFG     | 0x0010            | R/W | Other flag configuration Bit[7:6] Output logging during power sequencing 0 = None 1 = During power on sequencing 2 = During power down off sequencing 3 = During power on and power off sequencing Bit[5] During power sequencing 0 = Hold/don't update flag 1 = Track/update flag Bit[4] combine rail states using: 0 = OR 1 = AND Bit[3] polarity 0 = asserted high 1 = asserted low Bits[2:0] combine digital input n using: 0 = Ignore 1 = OR 2 = AND 3 = XOR 4 = OR (NOT input) 5 = AND (NOT input) |
|--------------|-------------------|-----|----------------------------------------------------------------------------------------------------|
| FLAG_LOGGING | 0x0011            | R/W | Bits[2:0] Log 0 to 1 transitions  0 = Never  17 = Always  Bits[5:3] Log 1 to 0 transitions  0 = Never  17 = Always                                                                                                    |
| Output Name  | 0x0012-<br>0x001F | R/W | Text for MPM GUI to display – 14 bytes, nul padded if less than 14 characters are used                                                                                                    |

## **Miscellaneous/Global Configuration Data**

The miscellaneous configuration data 'sub-block' base address is 0x1800.

Table 11 · Miscellaneous/Global Configuration Data

| Name           | Address | Access | De                                                                                                    | escription                                                                    |
|----------------|---------|--------|----------------------------------------------------------------------------------------------------|-------------------------------------------------------------------------------|
| PWR_ON_CTRL    | 0x1800  | R/W    | Power on sequence control.  Bits[7:3] reserved  Bits[2:0] power up sequence failure action  0 = hold  1 = shutdown  2 = restart slot  3 = restart sequence  4 = skip slot                                                                                                    | -                                                                             |
| Unused         | 0x1801  | N/A    | Unused/reserved                                                                                                    | -                                                                             |
| SLOT_TIMEOUT_L | 0x1802  | R/W    | SLOT_TIMEOUT[7:0]                                                                                                    | SLOT_TIMEOUT [15:0] - power on                                                |
| SLOT_TIMEOUT_H | 0x1803  | R/W    | SLOT_TIMEOUT[15:8]                                                                                                    | sequencing slot timeout. 16 bit unsigned time value in milliseconds.          |
| PWR_OFF_CTRL   | 0x1804  | R/W    | Power off sequence control.  Bits[7:3] reserved  Bit[2] post power off action (currently unused by SF MPM)  0 = stay off  1 = allow restart  Bits[1:0] power off sequence  0 = reverse (slot n, n-1,,1)  1 = forward (slot 1, 2,,n)  2 = simultaneous (as if all channels in a single slot but off delays still accounted for) | Bit[2] is deprecated in SF MPM v3.0                                           |
| I2C_SLAVE_ADDR | 0x1805  | R/W    | Bits[6:0] I <sup>2</sup> C slave address                                                                                                    | MPM I <sup>2</sup> C slave address                                            |
| LOGGING        | 0x1806  | R/W    | Bit[0] MPM engine state changes 0 = don't log 1 = log Bit[1] Power on sequencing events 0 = don't log 1 = log Bit[2] Power off sequencing events 0 = don't log 1 = log                                                                                                    | Optional logging of MPM engine state transitions and power sequencing events. |

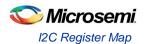

| CLEAR_LOG | 0x1807 | R/W | Bit[0]<br>0 = don't clear log<br>1 = clear log | Clear log next time MPM reinitializes. A 0x00 "end of file" marker byte is written at the start of the log file so that the next time a log record is written to the log file it is                                                                               |
|-----------|--------|-----|------------------------------------------------|----------------------------------------------------------------------------------------------------|
|           |        |     |                                                | written at the very beginning of the log file.  Note that only the first byte of the log file is written (to 0x00) when clearing the log.  Once the log file has been cleared MPM also clears the CLEAR_LOG register so that the log is not automatically cleared |
| Unused    | 0x1808 | N/A | Unused/reserved                                | again next time MPM initializes.                                                                                                    |

## **Rail Voltage Monitoring Registers**

The rail monitoring 'pseudo' register 'sub-block' base address is 0x1900.

Table 12 · Rail Voltage Monitoring Registers

| Name      | Address | Access | С              | Description                                                                          |
|-----------|---------|--------|----------------|--------------------------------------------------------------------------------------|
| RAIL1_VH  | 0x1900  | R/O    | RAIL1_V[15:8]  | 16 bit signed value representing the instantaneous output voltage for rail A1 in mV. |
| RAIL1_VL  | 0x1901  | R/O    | RAIL1_V[7:0]   | instantaneous output voltage for rail AT III IIIv.                                   |
| RAIL2_VH  | 0x1902  | R/O    | RAIL2_V[15:8]  | 16 bit signed value representing the instantaneous output voltage for rail A2 in mV. |
| RAIL2_VL  | 0x1903  | R/O    | RAIL2_V[7:0]   | motaritational output voltage for fall / LE in invi                                  |
|           |         |        |                |                                                                                      |
|           |         |        |                |                                                                                      |
| RAIL63_VH | 0x197C  | R/O    | RAIL63_V[15:8] | 16 bit signed value representing the                                                 |
| RAIL63_VL | 0x197D  | R/O    | RAIL63_V[7:0]  | instantaneous output voltage for rail A63 in mV.                                     |
| RAIL64_VH | 0x197E  | R/O    | RAIL64_V[15:8] | 16 bit signed value representing the                                                 |
| RAIL64_VH | 0x197F  | R/O    | RAIL64_V[7:0]  | instantaneous output voltage for rail A64 in mV.                                     |

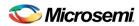

| I2C_STATUS          | 0x1980            | R/C | Status of most recent I <sup>2</sup> C protocol interaction:  0 = OK  1 = Invalid register address  2 = Unrecognized command  3 = Invalid data length (0 or > 64)  4 = Data length mismatch (length value received did not match amount of data that followed)  5 = NVM write failure (when writing config registers)  6 = Bad packet format  7 = MPM could not process the command as it was not in the correct state  8 = Trim command failed.  9 = Unknown PMBus slave device  10 = PMBus write operation failed  11 = PMBus read operation failed  12 = PEC fail on PMBus data read  13 = PMBus read data len too long | Mainly for debugging I <sup>2</sup> C interactions. Indicates the status of the most recent I <sup>2</sup> C protocol interaction.                                                                                                    |
|---------------------|-------------------|-----|----------------------------------------------------------------------------------------------------|----------------------------------------------------------------------------------------------------|
| RTC4                | 0x1981            | R/O | RTC byte 4 – i.e. bits[39:32]                                                                                                    | 40 bit RTC (Real Time Counter) value from the SmartFusion2 target. Read-only access is provided so that an I2C master can read this and synchronize with its own view of real (world) time. Normally all 5 bytes would be read via I <sup>2</sup> C in one operation since reading individual bytes separately and recombining them will most likely yield an incorrect time value. |
| RTC3                | 0x1982            | R/O | RTC byte 4 – i.e. bits[31:24]                                                                                                    | -                                                                                                    |
| RTC2                | 0x1983            | R/O | RTC byte 4 – i.e. bits[23:16]                                                                                                    | -                                                                                                    |
| RTC1                | 0x1984            | R/O | RTC byte 4 – i.e. bits[15:8]                                                                                                    | -                                                                                                    |
| RTC0                | 0x1985            | R/O | RTC byte 4 – i.e. bits[7:0]                                                                                                    | -                                                                                                    |
| Unused              | 0x1986-<br>0x198F | N/A | Unused/reserved                                                                                                    | -                                                                                                    |
| MPM Inputs<br>1-32  | 0x1990-<br>0x1993 | R/O | Bitmapped value state of the first 32 MPM input pins.                                                                                                    | 32bit unsigned value.                                                                                                    |
| MPM Inputs<br>33-64 | 0x1994-<br>0x1997 | R/O | Bitmapped value state of the last 32 MPM input pins.                                                                                                    | 32bit unsigned value.                                                                                                    |

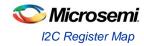

| MPM Outputs<br>1-32                  | 0x1998-<br>0x199B | R/O | Bitmapped value state of the first 32 MPM output pins.                                                                                                    | 32bit unsigned value.                                                |
|--------------------------------------|-------------------|-----|----------------------------------------------------------------------------------------------------|----------------------------------------------------------------------|
| MPM Outputs<br>33-64                 | 0x199C-<br>0x199F | R/O | Bitmapped value state of the last 32 MPM output pins.                                                                                                    | 32bit unsigned value.                                                |
| MPM<br>Regulator<br>Enables<br>1-32  | 0x19A0-<br>0x19A3 | R/O | Bitmapped value state of the first 32 MPM regulator enable pins.                                                                                                    | 32bit unsigned value.                                                |
| MPM<br>Regulator<br>Enables<br>33-64 | 0x19A4-<br>0x19A7 | R/O | Bitmapped value state of the last 32 MPM regulator enable pins.                                                                                                    | 32bit unsigned value.                                                |
| MPM State                            | 0x19A8-<br>0x19AB | R/O | Current state of the MPM Engine: 0 = stopped 1 = starting 2 = started 3 = stopping                                                                                                    | 32bit unsigned value.                                                |
| Unused                               | 0x19AC-<br>0x19AF | N/A | Unused/reserved                                                                                                    | -                                                                    |
| MPM Channel<br>States                | 0x19B0-<br>0x1AAF | R/O | 64 channel state registers with the contents indicating the state of the corresponding channel as follows: 0 = off 1 = under voltage level 2 2 = under voltage level 1 3 = nominal 4 = over voltage level 1 5 = over voltage level 2 | 64 x 32 bit unsigned values for channels 1 to 64 in ascending order. |

## I<sup>2</sup>C Command Registers

The I<sup>2</sup>C command 'pseudo' register 'sub-block' base address is 0x8000.

Table 13 · I<sup>2</sup>C Command Registers

| Name      | Address       | Access | Description                                                                             |
|-----------|---------------|--------|-----------------------------------------------------------------------------------------|
| I2C_CMD_0 | 0x8000        | W/O    | I <sup>2</sup> C command pseudo register. See below for details about how this is used. |
| Unused    | 0x8001-0xFFFF | N/A    | Unused/reserved                                                                         |

Commands are implemented as writes to an MPM I2C command pseudo register of an 8 bit opcode followed by an optional sequence of up to 63 command data bytes. The reference design implements a single command register at MPM register map address 0x8000 and a set of command opcodes that can be written to this command register. Opcodes that are currently not defined for command register 0x8000 are reserved by Microsemi SoC Products Group for future use. Additional command registers and command opcodes can be implemented by end users by adapting and extending the reference design firmware.

Table 13 describes the opcodes defined for command register 0x8000.

Table 14 · Command Register

| Code | Name            | Parameters                                                              | Description/Response                                                                                                    |
|------|-----------------|-------------------------------------------------------------------------|----------------------------------------------------------------------------------------------------|
| 0x00 | Unused/reserved | N/A                                                                     | N/A                                                                                                    |
| 0x01 | START           | None                                                                    | Initiate power on sequencing. Maps to the MPM driver API mpm_start(). Ignored if MPM is not in stopped state.                                                                                                    |
| 0x02 | STOP            | None                                                                    | Initiate power off sequencing. Maps to the MPM driver API mpm_stop(). Ignored if MPM is not in started state.                                                                                                    |
| 0x03 | MARGIN_LOW      | One eight bit byte containing the channel to be trimmed/margined (164). | Set margin level to MARGIN_LOW for the specified channel (164).  For Analog Point of Load (APOL) channels: In open-loop mode, this sets the trim pin voltage to DACOUT_LO. In closed-loop mode, the trim pin voltage is continually adjusted until the output voltage reaches TRLO.  For Digital Point of Load (DPOL) channels: Uses PMBus OPERATION (0x01) command to program the DPOL to output the margin low voltage. Ignored if MPM is not in started state. |

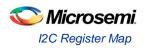

| 0x04 | MARGIN_NOM    | One eight bit byte containing the channel to be trimmed/margined (164)  | Set margin level to NOMINAL (default) for the channel For Analog Point of Load (APOL) channels: In open-loop mode, this sets the trim pin voltage to DACOUT_NOM.  In closed-loop mode, the trim pin voltage is continually adjusted until the output voltage reaches VNOM.  For Digital Point of Load (DPOL) channels: Uses PMBus OPERATION (0x01) command to program the DPOL to output the normal nominal voltage.                              |
|------|---------------|-------------------------------------------------------------------------|----------------------------------------------------------------------------------------------------|
| 0x05 | MARGIN_HIGH   | One eight bit byte containing the channel to be trimmed/margined (164). | Ignored if MPM is not in started state.  Set margin level to MARGIN_HIGH for the channel For Analog Point of Load (APOL) channels: In open-loop mode, this sets the trim pin voltage to DACOUT_HI. In closed-loop mode, the trim pin voltage is continually adjusted until the output voltage reaches TRHI. For Digital Point of Load (DPOL) channels: Uses PMBus OPERATION (0x01) command to program the DPOL to output the margin high voltage. |
| 0x06 | INIT          | None                                                                    | Ignored if MPM is not in started state.  Initiate reinitialization of MPM. Maps to the MPM driver API mpm_init(). This causes MPM to (re)load the latest configuration settings. Any MPM configuration register changes made via I <sup>2</sup> C since the last call to mpm_init() take effect at this stage.  Ignored if MPM is not in stopped state.                                                                                           |
| 0x07 | LOG_INFO      | None                                                                    | Returns basic status information about the log as follows:  [03] Logging API Major number.  [47] Max Records possible.  [811] Max Guaranteed Records. In the event of a log roll-over the number of records that will be available.  [1215] Current number of entries in the log.  [1619] Current Sequence No.                                                                                                    |
| 0x08 | LOG_RESET     | None                                                                    | Force a clear down of the log. All queued messages will be discarded, the log will be erased, the sequence number will be reset to 0 and a logging started entry will be placed in the log with sequence number 0.                                                                                                    |
| 0x09 | LOG_READ_LAST | None                                                                    | Reads the last 4 entries from the log (i.e. the newest entries). The response read back will contain 64 bytes of data with between 1 and 4 log records returned depending on the number of records in the log (external reading should never see less than 1 record returned as we insert a log started record into the new log before allowing read access). This command also resets the                                                        |

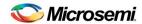

|               |                 |                                                                                                    | internal sequential log pointer to the end of the log.                                                                                                    |
|---------------|-----------------|----------------------------------------------------------------------------------------------------|----------------------------------------------------------------------------------------------------|
| 0x0A          | LOG_READ_NEXT   | None                                                                                                    | Read the next 4 entries from the log (these should be the next oldest records if no new entries have been added since the last read operation). The response read back will contain 64 bytes of data with between 0 and 4 log records returned depending on the number of records in the log and our starting position. Reading less than 4 records indicates the end of the log has been reached.                                                                                                    |
| 0x0B          | LOG_SYSTEM_INFO | None                                                                                                    | Information about the MPM firmware in the device:  [019] Zero terminated MPM version number string.  [2021] Version major number.  [2223] Version minor number.  [2425] Sub version number.  [2627] Device Id. This is a code to identify the hardware platform: we use 0 for MPM running on the SmartFusion Dev Kit board, 1 for MPM running on the SmartFusion Eval Kit board and 2 for MPM running on the SmartFusion2 DEv Kit board. Customers can assign their own numbers to allow them id different products or product revisions etc |
| 0x0C          | PMBUS_RAW_WR    | 3 x single byte fixed parameters followed by a variable length data block. Byte 1: I2C bus number, currently only 1 is allowed here. Byte 2: 7 bit address of PMBus device in low 7 bits. Byte 3: Flag byte, b0 is PEC presence flag and rest are 0. Byte 4: first byte of data block. Overall length is the I2C command length – 4. | Writes a block of data to the specified PMBus device. If a PEC byte is supplied and the device does not support it, MPM will remove the PEC byte and likewise, if the device supports PEC and now PEC byte is supplied, MPM will append the correct PEC byte before transmission.                                                                                                    |
| 0x0D          | PMBUS_READ      | 4 x single byte parameters: Byte 1: I2C bus number, currently only 1 is allowed here. Byte 2: 7 bit address of PMBUS device in low 7 bits. Byte 3: operation - 0 = read byte, 1 = read word, 2-64 = read block of n-1 bytes. If b7 is set then read is extended command. Byte 4 - PMBUS command byte for read operation              | This command allows data to be read from the selected PMBus device using byte, word or block reads up to 63 bytes in length.  The returned response always has 1 + n bytes of data with the first byte being a status byte with 0 for success and one of the values described for I2C_STATUS on failure.                                                                                                    |
| 0x0E-<br>0xFF | Unused/reserved | N/A                                                                                                    | N/A                                                                                                    |

## Notes

The MPM version 6 register map and tools are not backward compatible with previous versions of MPM.

# **SmartFusion2 MPM Data Logging**

# **Data Logging**

#### **Events**

The following events can be logged (configurable via the MPM GUI or I<sup>2</sup>C configuration registers).

### **MPM Engine State Changes**

SF MPM consists of four states - stopped, starting, started, and stopping. Transitions between states are conditional on Rail statuses or can be initiated via MPM API functions (or I<sup>2</sup>C commands). These transitions can be logged. Figure 26 illustrates a state diagram of SF MPM.

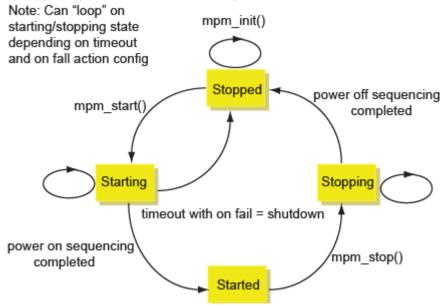

Figure 41 · MPM State Transition Diagram

#### **Output Trigger/Flag State Change**

Users may log low-to-high (0 to 1) or high-to-low (1 to 0) transitions on any configured output, which can in turn be configured as a combination of Rail flags and corresponding digital input.

Figure 27 shows the GUI configuration for output/trigger logging.

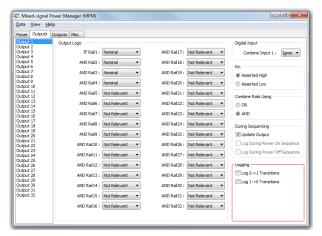

Figure 42 · GUI Configuration of Output/Trigger Data Logging

#### **Power Sequencing Events**

The user may log power-on sequencing events or power-off sequencing events. Figure 28 shows the GUI (global) configuration for power sequencing event logging.

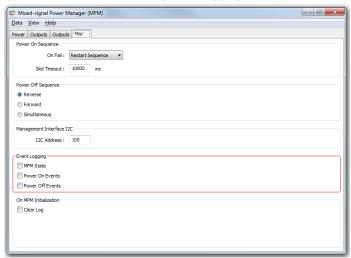

Figure 43 · Power Sequencing Events Logging

### **Log Record Format**

Each log item consists of a record of 16 bytes as follows (LSB first):

- Byte 0: log record type
- Byte 1: log data Byte 1
- Byte 2: log data Byte 2 for Power on/off sequencing events 0x05/0x06 only otherwise reserved
- Byte 3-4: Reserved
- Byte 5-8: Sequence number, Little-endian order
- Byte 9-13: log timestamp, Big-endian order
- Byte 14: Checksum of bytes 0-13 inclusive
- Byte 15: Flag Byte

More information on the above bytes is provided in subsequent sections.

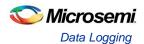

## **Log Record Type Byte**

Table 14 describes record types used for SF MPM data logging.

Table 15 · Data Logging Record Types

| Value                | Meaning                                                                           |
|----------------------|-----------------------------------------------------------------------------------|
| 0x00                 | Null record type: Used to indicate the next free slot in the log (empty log item) |
| 0x01                 | MPM state changed                                                                 |
| 0x02                 | Output flag/trigger transition occurred in the lower bank (flag outputs 1-32)     |
| 0x03                 | Output flag/trigger transition occurred in the upper bank (flag outputs 33-64)    |
| 0x04                 | Power on sequencing event                                                         |
| 0x05                 | Power off sequencing event                                                        |
| 0x06                 | Log status changed                                                                |
| 0xFE                 | Extension record type                                                             |
| 0x07 - 0xFD and 0xFF | Reserved                                                                          |

## Log Data

Log data meaning is dependent on the corresponding log record type byte.

Table 16 · Log Data

|          | Table 10 - Log Data                                                                    |  |  |  |
|----------|----------------------------------------------------------------------------------------|--|--|--|
| Log reco | _og record byte = 0x01 (MPM state changed)                                             |  |  |  |
| Bit(s)   | Meaning                                                                                |  |  |  |
| 1:0      | 0 = stopped                                                                            |  |  |  |
|          | 1 = starting                                                                           |  |  |  |
|          | 2 = started                                                                            |  |  |  |
|          | 3 = stopping                                                                           |  |  |  |
| 7:2      | Unused                                                                                 |  |  |  |
| Log reco | rd byte = 0x02 (Output flag/trigger transition occurred (outputs 1-32))                |  |  |  |
| 4:0      | Output number N, minus 1 (valid values are 0-31, while output numbers range from 1-32) |  |  |  |
| 5        | Change to new value of output - 0 or 1                                                 |  |  |  |
| 7:6      | Unused                                                                                 |  |  |  |

| Log reco       | rd byte = 0x03 (Output flag/trigger transition occurred (outputs 33-64))                                                                                                    |
|----------------|----------------------------------------------------------------------------------------------------|
| 4:0            | Output number N, minus 33 (valid values are 0-31, while output numbers range from 33-64)                                                                                                    |
| 5              | Change to new value of output - 0 or 1                                                                                                    |
| 7:6            | Unused                                                                                                    |
| Log reco       | rd byte = 0x04/0x05 (Power on/off sequencing event)                                                                                                    |
| Byte<br>1[2:0] | Event Type [0 = start; 1 = finish; 2 = timeout; 3 = hold; 4 = shutdown/terminate; 5 = restart slot; 6 = restart sequence; 7 = skip slot]                                                               |
| Byte<br>1[7:3] | Unused                                                                                                    |
| Byte<br>2[5:0] | Slot number: For "restart slot events" (configuration 5) and "skip slot events" (configuration 7), this indicates the slot number, minus 1 (valid values are 0-63, while slot numbers range from 1-64) |
| Byte<br>2[7:6] | Unused                                                                                                    |
| Log reco       | rd byte = 0x06 (Log status changed event)                                                                                                    |
| 2:0            | 0 = Normal Log Startup 1 = Abnormal Log Startup 2 = Log Erased                                                                                                    |
| Log reco       | rd byte = 0xFE (Extension record)                                                                                                    |
|                | Bytes 213 in this log record are available for user defined additional data rather than timestamp and sequence. Bytes 1415 and byte 1 are reserved.                                                    |

#### Log Timestamp

The SmartFusion2 MSS Real Time Counter (RTC) 40 bit (5 byte) counter value is used to timestamp log records (the SmartFusion2 RTC is actually 43 bits but we ignore the top 3 bits in this application).. By default the RTC is clocked by a 1MHzclock with a prescaling divider of 3906 so that the resolution of the RTC timer is 1 second / (1MHz/3906) = 1/256th of a second = 3.90625ms and the timer can measure up to 0xFFFFFFFFF \* 0.00390625 seconds =~ 4.294,967,296 seconds =~ 136 years. The RTC timestamp is reset by the power on reset and system reset and so cannot be used as a true RTC to allow calendar based time stamping unless an additional battery backed RTC is available in the system.

The timestamp measures the time (in 3.90625ms units) since the most recent reset of the MSS RTC.

Because of the way the MSS RTC operates, there is no guarantee that log records have monotonically incrementing timestamps. The presence of a log entry with timestamp greater than the immediately following log entry indicates logging across a SmartFusion2 cSoC device reset.

Due to the fact that the RTC range is 136 years there is no special handling of the situation in which the RTC overflows and wraps around from 0xFFFFFFFF to 0x0000000000.

The log file is stored in the SmartFusion2 Development Kit 8 MB external FLASH memory accessed via SPI.

Log records are written in blocks of four, and the log wraps around when 'full'. Sequence numbers in the log record show the sequence in which the records were written. The timestamps only show times since power up as the clock resets to zero when the device is unpowered.

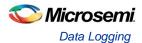

There is an API within the firmware for access to the log records, and they can be accessed using this API via  $I^2C$ .

## Log Access Via I<sup>2</sup>C

The commands supported to access the log via  $I^2C$  are described in Table 14. These are the  $I^2C$  commands with command codes 0x07 (LOG\_INFO) through to 0x0B (LOG\_SYSTEM\_INFO).

The difference between the max number of records possible in the log and the max number guaranteed is down to a choice in the design to use records in blocks of 4K or 8K. Some records in a block might not be used.

The log retrieval scheme assumes that there is a single master reading the logs at a time, as there is a single pointer in the firmware that tracks which record to hand back with each 0x0A (LOG\_READ\_NEXT).

## **eNVM Logging**

Defining MPM\_LOG\_TO\_SPI configures MPM to use the external SPI Flash and leaving it undefined configures MPM to use the internal 16 KB eNVM memory.

When logging to eNVM, there are a maximum of 1022 records and a maximum guaranteed 894 records.

# MPM for SmartFusion2 Reference Design Trimming

## Operation

#### **Overview**

In general, the purpose of trimming is to perform small adjustments on the output voltage of a regulator or power supply (less than 10% of the output) by driving the trim, adjust, or feedback pin of the regulator. There are two main modes for trimming, open-loop and closed-loop, as described below.

## **Open-Loop Trimming**

The hardware for open-loop trimming resembles the setup shown in Figure 29.

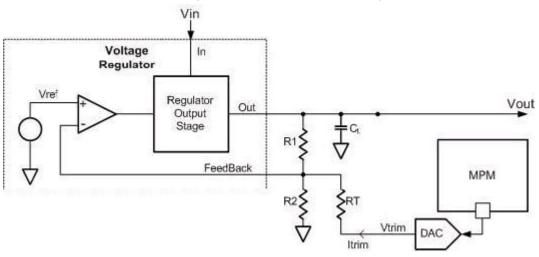

Figure 44 · Open-Loop Trimming Using SmartFusion2 MPM

The regulator feedback is controlled by SmartFusion2 MPM, which puts out a pulse-width modulated (PWM) signal that acts as a DAC when fed through a low pass filter such as an RC network. With open-loop trimming, you can adjust the regulator output voltage by driving this signal with different voltages of small variation.

Open-loop trimming is a passive mode. It is not run continually; the feedback pin value is never adjusted. SmartFusion2 MPM sets the feedback pin value at system initialization and leaves it at that fixed value until a reset or power cycle occurs, or if a MARGIN-HIGH or a MARGIN-LOW command is issued.

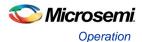

## **Closed-Loop Trimming**

The hardware for closed-loop trimming is identical to that of open-loop trimming, except that there is feedback from the regulator output to SmartFusion2 MPM, as seen in Figure 30.

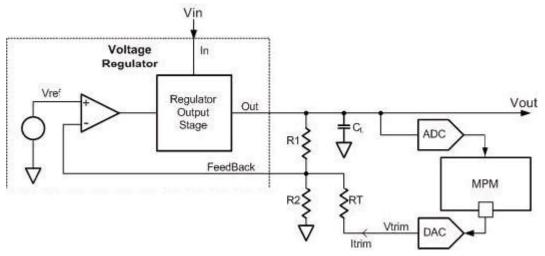

Figure 45 · Closed-Loop Trimming Using SmartFusion2 MPM

In closed-loop trimming, MPM constantly scans (once per loop) the output voltage of the regulator, and actively adjusts the regulator feedback voltage to drive the regulator to some target output voltage.

Closed-loop trimming is an active mode; it is continually operating. The algorithm for trimming is linear, and is done as follows:

- 1. Read Vout (rail value)
- 2. Compare Vout to Vouttarget
- 3. Set V<sub>trim</sub> according to the following:
  - $\checkmark$  If  $V_{out} > V_{outtarget}$ ,  $V_{trim} = V_{trim} + 1$
  - ✓ If  $V_{out} < V_{outtarget}$ ,  $V_{trim} = V_{trim} 1$

Refer to the "Trim Type" section on page 61 for information on how V<sub>outtarget</sub> is determined.

SmartFusion2 MPM is responsible for driving the Vtrim pin of the above systems (both open-loop and closed-loop). However, varying the RT and R2 resistances (R1 is typically internal to regulators) changes the regulator's sensitivity to variations on the Rtrim pin. It is your responsibility to ensure that RT is large enough so that Vtrim variations will not put the regulator out of its operating range (typically only small variations on the feedback pin are allowed, on the order of mV's), and not so large as to make Vtrim voltages changes negligible to the system.

Suggested resistances, as well as trim pin voltage ranges (typically around 0.8 V) can usually be found in regulator datasheets and associated application notes.

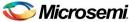

## **GUI** Operation

The sections of the GUI highlighted in Figure 31 define configuration parameters used for trimming on a perchannel basis.

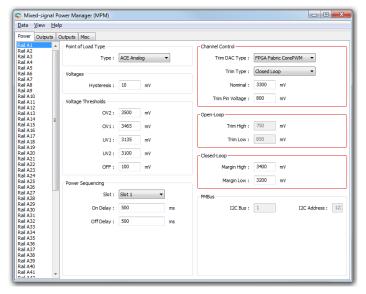

Figure 46 · Trimming GUI Section

#### **Channel Control**

The following section describes the parameters in the Channel Control pane of the Power tab of the GUI. Clicking on the pane displays online help on the right-side of the GUI.

For DPOL channels only the **Channel Control > Nominal and Closed Loop > Margin High and Closed Loop > Margin Low** settings are relevant. DPOL trimming is done using the PMBus OPERATION (command code 0x01) command. DPOLs do not support dynamic closed loop trimming by way of a trim voltage input signal.

#### **Trim Type**

This is the trimming type as described in the "Operation" section on page 59.

#### **Disabled**

If this option is selected, trimming is not performed for this rail. The portion of the MPM loop that would normally be executed for trimming is skipped for this particular rail.

#### **Open-Loop**

If this option is selected, it resets the trim pin driven with Trim Pin Voltage.

After startup, the trim pin voltage is not adjusted, unless a MARGIN\_LOW or MARGIN\_HIGH command is issued, in which case the trim pin voltage jumps to TRIM\_LOW or TRIM\_HIGH, respectively.

#### **Closed-Loop**

As with open-loop, on reset the trim pin is driven with one of three values:

However, after all rails have been powered up, the trim pin voltage is adjusted according to the scheme described in the "Closed-Loop Trimming" section on page 60. The target voltage (V<sub>outtarget</sub>) is one of three values:

- Nominal: By default, or if the MARGIN\_NOM command has been received by MPM
- 2. Margin High: If the MARGIN\_HIGH command has been received by MPM
- 3. Margin Low: If the MARGIN\_LOW command has been received my MPM

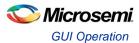

Note: This is a target voltage, and you must ensure that the voltage is within the operating range of the system. That is, you must ensure that the voltage range on the DAC output, which ranges from 0 V to 3.3 V for soft CorePWM implementation is sufficient for the system (feedback resistor, voltage divider, trim pin operating range, etc.) and for the amount of trimming you expect to be performed.

### **Trim DAC Type**

For trimming, this determines the type of DAC used for this rail. SmartFusion2 MPM only supports trimming via FPGA Fabric CorePWM.

#### **FPGA Fabric CorePWM**

This represents the CorePWM in low-ripple DAC mode. Requires a low-pass filter at the output of the digital I/O.

When using the DMPM-DC the MPM GUI configuration settings for trimming of Channel A1 to Channel A8 must be matched by the appropriate configuration of DMPM-DB trimming jumpers (Jumper fitted to enable trimming, removed to disable trimming):

- Channel A1 JP3
- Channel A2 JP26
- Channel A3 JP27
- Channel A4 JP28
- Channel A5 JP2
- Channel A6 JP29
- Channel A7 JP30
- Channel A8 JP31

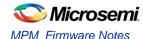

## **MPM Firmware Notes**

## Introduction

This section provides additional information about the MPM firmware to assist implementers in understanding the code and modifying it for their designs. It provides information on how MPM is implemented using FreeRTOs and on the compile time defines which can be used to alter facets of MPMs operation.

## MPM and FreeRTOS

MPM 6.1 uses a Real Time Operating System to coordinate the various subsystems that implement its functionality. MPM 6.1.100 uses FreeRTOS 7.1.1 (www.freertos.org) as its RTOS. The following describes the tasks that are used in MPM 6.1 to implement its functionality

The MPM reference application consists of a main application task which is responsible for overall system operation and a number of tasks which implement the MPM functionality. The following are the tasks and their relative priorities ranked from lowest to highest:

## mpm\_logging\_task()

mpm\_logging\_task – This task is currently configured with a priority just above the FreeRTOS idle task and is responsible for initialising the logging system and writing log records into the event log. It has a low priority on the basis that writing to the log is a non-critical operation which should impact the other functionality as little as possible.

It reads the records to log from a queue and writes them to either the internal eNVM or an external SPI connected FLASH memory device. The length of the queue is determined by the MPM\_LOG\_QUEUE\_LEN define in mpm\_logging.h which is currently set to 10.

This task uses two mutual exclusion semaphores to control queue insertion (guaranteeing insertion and time stamping in the order of arrival) and exclusive access to the SPI interface.

## mpm\_main\_task()

This is the example main application task which is responsible for the user interface via SW1 - SW2, SW10 and the 8 LEDs on the SmartFusion2 Development Kit. This task uses the MPM API to start and stop sequencing and to demonstrate how to monitor and control the MPM engine from an application.

This has a priority which is less than the remaining MPM tasks to ensure that it does not interfere with the operation of MPM. This task sleeps for 20mS after each pass through the main loop which allows the logging task get an opportunity to run.

## mpm\_ i2c\_slave\_task()

This task is responsible for executing commands received over the slave I2C interface. It is linked to the I2C slave write handler ISR call back via a single entry queue which decouples the I2C command processing from the I2C ISR. This task relies on a mutual exclusion semaphore to arbitrate access to the PMBUS interface for some operations.

This task sleeps until an I2C request arrives, processes and responds to the request and goes back to sleep.

## mpm\_threshold\_task()

This task is responsible for checking the state of the analog channels based on the voltages read via the ADS7953 ADC. It is also responsible for updating the MPM outputs based on any changes to the channel states.

This task sleeps for 2ms after each iteration through its checking.

### mpm\_ timer2\_task()

This task is responsible for handling all the sequencing and trimming for MPM. As such, it is the central task for managing the internal operation of MPM. It is also responsible for servicing the MSS\_I2C\_system\_tick() functions for the 2 MSS I2C channels used by MPM to ensure timeout operations work correctly.

This task replaces a periodic interrupt in previous MPM implementations and the timing in the underlying sequencing code has been modified to work correctly even if this task is not called with complete regularity.

This task sleeps for 2 mS after each pass through.

## Compile Time Options in the MPM Code

There are a number of build options in the MPM code which are controlled by the use of macros. The macro definitions can be used to control implementation of optional functionality and/or amounts of reaources used by MPM. Many of these macros are defined in MPM.H.

This section describes the main options and how to configure them.

### 32 vs 64 Channel Operation

MPM 6.1 can support sequencing of a maximum of either 32 or 64 power channels. To ensure that the support of 64 channels does not impact the code and data usage of 32 channel builds, the **MPM\_64\_CHANNEL\_SUPPORT** macro is used to exclude 64 channel specific code and data when it is not required.

MPM is only configured for 64 channel operation if **MPM\_64\_CHANNEL\_SUPPORT** is defined in the project.

The MPM\_64\_CHANNEL\_REMAP macro can be defined to make MPM reconfigure the I/O to allow APOLs 5 to 8 and DPOLs 5 to 8 appear as channels 33 to 40 respectively. This involves remapping the POL enable signals in hardware and remapping the DPOL PG to channel correspondence in the firmware. This allows MPM demonstrate proper 64 channel operation.

Note: For simplicity's sake, the hardware configuration shipped with the MPM 6.1 reference design has the support for 64 channel operation built in and the initialisation routines can control mapping of the POLs between the lower 32 channels and the upper 32 channels. The additional hardware resources for 64 channel mode can be removed by the user if they are not required and the fabric reconfigured.

## **Analog Monitoring of DPOL Voltages**

The ADS7953 ADC used on the SF2-DMPM-DB has 16 analog channels. The first 8 of these channels are used to monitor the outputs of the APOLs and the remaining 8 are connected to the outputs of the DPOLS. Under normal circumstances these 8 additional channels are not used but it is possible to set up configurations in MPM which allow them be used to view the output voltage from the DPOLs via the ADC.

Defining the MPM\_SHADOW\_APOLS macro and the MPM\_RELOAD\_ENVM macro creates 8 dummy APOL channels numbered 17 to 23 which have identical nominal voltage and thresholds to the corresponding 8 DPOLS. For example DPOL1 and APOL 9 (channels 9 and 17 respectively) are paired and when channel 17 is read via the MPM GUI it should show the same voltages as channel 9. If MPM\_SHADOW\_APOLS is not defined, the user can still configure the dummy DPOLs via the MPM GUI to achieve the same result.

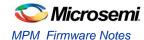

## **Known Good Configuration Setup**

When modifying the hardware configuration of the MPM design, switching between 32 and 64 channel build modes or reprogramming the eNVM directly from Flashpro, the configuration in eNVM can become invalid and will usually cause sequencing to fail.

There is a convenient method to ensure that a known good configuration is written to the eNVM on power up which is controlled via the **MPM\_RELOAD\_ENVM** macro. Defining this macro in the project causes MPM to reload the eNVM configuration from a set of values defined in the mpm\_init\_data.c file if the current contents do not match the values stored there.

This reloading feature is further controlled by SW10.2 as described earlier.

It is important to undefine this macro or set SW10.2 to off when you are finished reloading the eNVM as otherwise any configuration changes made via the GUI will be undone at the next reset or power up.

There are a number of other macros associated with this configuration operation which are documented in the comments in mpm\_init\_data.h.

### **Logging Support**

The logging of events to nonvolatile memory can be enabled by defining the **MPM\_ENABLE\_LOGGING** macro. Defining this macro causes the mpm\_logging\_task() to be created and scheduled and adds the logging access functionality to the I2C slave interface. This macro is usually defined in the project options and logging is enabled in the default build shipped with MPM 6.1.

## Internal vs External Logging

When logging is enabled in MPM (via the **MPM\_ENABLE\_LOGGING** macro), it is possible to select logging to the internal eNVM memory or to an external SPI connected FLASH memory device.

This is controlled via the MPM\_LOG\_TO\_SPI macro. Defining this macro in mpm\_logging.h or in the project configuration, selects logging to an external FLASH device which is accessed via an SPI interface. On the SmartFusion2 Development Kit boards, this FLASH device is an Atmel AT25DF641 which has up to 8MB of storage available. By default we use the first 32KB of this for logging.

If this macro is undefined, the 16KB of eNVM reserved for logging is used by default.

The amount of memory used for logging and its location within the memory device are defined in a series of macros in the mpm\_logging.h file. See the associated comments for details of this. If you increase the size of the eNVM logging memory allocation, you will need to ensure that the details for the associated storage client are also updated.

## **I2C Slave Interface Support**

The I2C Slave Interface in MPM 6.1 can be enabled and disabled through the use of the **MPM\_ENABLE\_I2C** macro. Defining this macro causes the mpm\_i2c\_slave\_task() to be created and scheduled and configures the MSS I2C 0 interface appropriately. This macro is usually defined in the project options and the Slave I2C interface is enabled in the default build shipped with MPM 6.1.

#### PMBus I2C Device Selection

The fabric design for MPM 6.1 has a Core I2C implemented in it which is currently unused. The **USE\_MSS\_PMBUS** macro must be defined to ensure that MPM uses MSS I2C 0 for the PMBus interface.

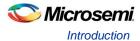

# **MPM Daughter Board Hardware Guide**

## Introduction

The SmartFusion2 Digital Mixed Signal Power Manager Daughter Board (SF2-DMPM-DB) enables system designers to evaluate and demonstrate the functionality of Microsemi's power management solutions in hardware, using a 16 regulator benchtop power management development system. The daughter board includes 8 analog regulators with adjustable bias voltage POTs, 8 digital regulators residing on a connectable PMBus (I<sup>2</sup>C) bus and a series of LED's that may be used to demonstrate and explore MPM digital output functionality. Figure 32 shows the SF2-DMPM-DB with its major components.

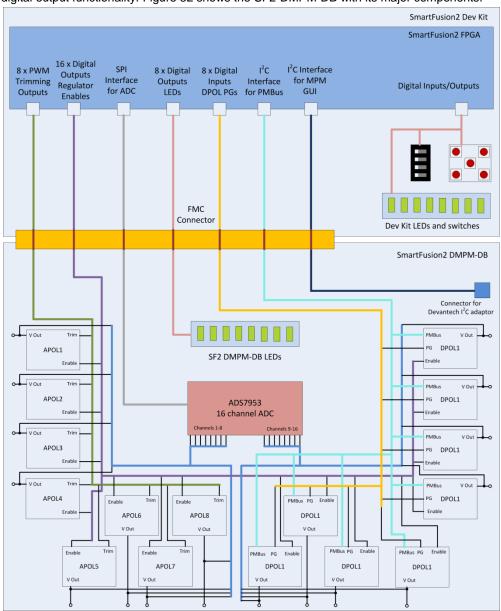

Figure 47 · SF2-DMPM Daughter Board Block Diagram

## Kit Contents

Table 17 · SF2-DMPM Daughter Board Kit Contents

| Quantity | Description                                          |
|----------|------------------------------------------------------|
| 1        | SF2-DMPM Daughter Board                              |
| 1        | 12V, 5A AC Power Adapter                             |
| 1        | Any plug to Grounded 3 pin UK/Hong Kong Plug Adapter |
| 1        | Enhanced USB I <sup>2</sup> C Module                 |
| 1        | USB Cable A-B 3'                                     |
| 50       | Mini Jumpers                                         |
| 1        | SF2-DMPM-Kit Quickstart Card                         |

## **Related Information**

- SmartFusion2 Development Kit Board
- SmartFusion2 Reference Documents
- Libero IDE Design Software

# **Board Description**

The SF2 DMPM Daughter Board provides a benchtop demonstration and development platform for Microsemi's SF2 MPM reference design, specifically for version 6.1 of the design – which incorporates digital regulators (controlled and monitored via PMBus) in addition to the existing analog regulators from version 3.0 of the reference design which are monitored via an external ADC.

Figure 33 is the SF2 DMPM Daughter Board connected to the SmartFusion2 Development Kit through their respective FMC connectors.

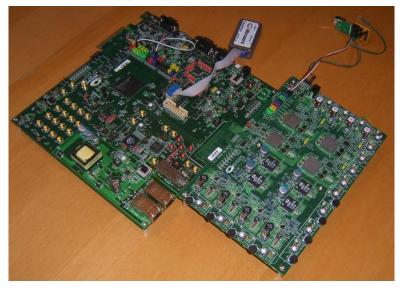

Figure 48 · SF2-DMPM Daughter Board with SmartFusion2 Development Kit Board

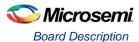

### **Digital Mixed Signal Power Manager Board Components**

Table 18 · DMPM-DB Components

| Serial Number | Name                                                                                                    | Description                                                                               |
|---------------|----------------------------------------------------------------------------------------------------|-------------------------------------------------------------------------------------------|
| 1             | APOL1,2,3,4                                                                                                 | 3.3 V regulated supply, Microsemi Analog Mixed Signal Group NX9415                        |
| 2             | APOL5,6,7,8                                                                                                 | 1.5 V regulated supply, Microsemi Analog Mixed Signal Group LX9610                        |
| 3             | DPOL1,2,3,4                                                                                                 | 3.3 V digital regulated supply, Intersil ZL6105                                           |
| 4             | DPOL5,6,7,8                                                                                                 | 1.5 V digital regulated supply, Lineage Power PDT012A0X                                   |
| 5             | SW8, SW13, SW14,<br>SW15, SW9, SW16,<br>SW17, SW18, SW10,<br>SW12, SW19, SW20,<br>SW11, SW21, SW22,<br>SW23 | Switch to enable/disable voltage regulators (1 to 16) to demonstrate regulator failure.   |
| 6             | J3                                                                                                    | ZL6105 programming header, used in conjunction with the Zilker programmer (ZLUSB EVAL1Z). |
| 7             | J23                                                                                                    | FMC connector used to connect the SF2-DMPM-DB to the SmartFusion2 Development Kit Board.  |

Note: DPOL1 to DPOL8 may be programmed to output different voltages.

### APOL1,2,3,4 - 3.3 V regulated supply, Microsemi Analog Mixed Signal Group NX9415

These synchronous buck switching voltage regulators provide a 3.3 V output (as configured) at up to 5 A. Different output voltages can be selected by changing the feedback voltage. For more information, please refer to the NX9415 datasheet.

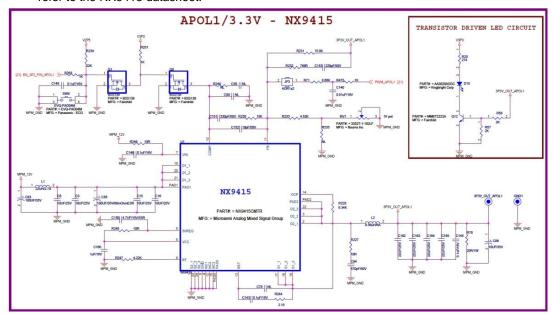

Figure 49 · APOL1 3.3 V Switching Power Supply

### APOL5,6,7,8 - 1.5 V Regulated Supply, Microsemi Analog Mixed Signal Group LX9610

These synchronous buck switching voltage regulators provide a 1.5 V output (as configured). Different output voltages can be selected by changing the feedback voltage. For more information, please refer to the LX9610 datasheet.

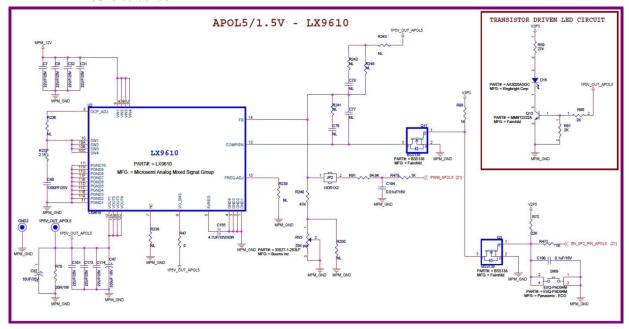

Figure 50 · APOL5 1.5 V Switching Power Supply

### DPOL1,2,3,4 - 3.3 V Intersil ZL6105 Digital Power Supply

These regulators are Intersil ZL6105 digital power controllers. The ZL6105 uses the I2C/PMBus 3-wire communication bus to connect to the host controller (in this case, MPM via the FMC connector on the SF2-DMPM-DB). These devices can be programmed to output voltages of 0.54 V to 5.5 V with currents of up to 3A. The user may set the output voltage via the Zilker Labs Power Navigator. For more information, please refer to the Intersil website and the ZL6105 datasheet.

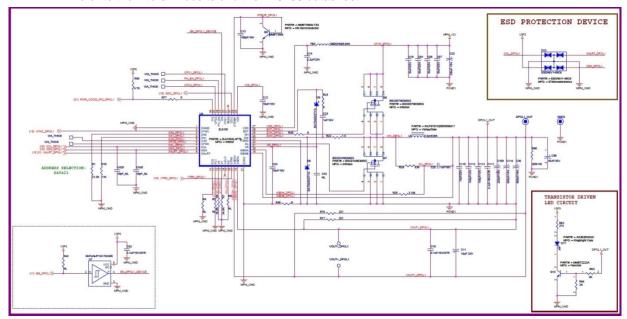

Figure 51 · DPOL1 ZL6015 Regulator

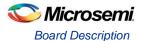

### **DPOL5,6,7,8 - 1.5 V Lineage PDT012A0X**

The PDT0123A0X power module is a non-isolated DC-DC converter that can deliver up to 12 A of current, and can provide an output voltage ranging from 0.6 Vdc to 5.5 Vdc, programmable via a bootstrap resistor or via PMBus configuration.

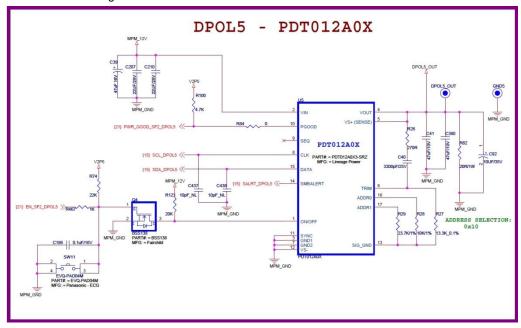

Figure 52 · DPOL5 PDT012A0X

#### **Power**

The SF2-DMPM-DB kit comes with a 12 V power supply, which connects to the supply header (J1)

#### **FMC Connector**

This connector is used to interface with the SmartFusion2 cSoC Development Kit board

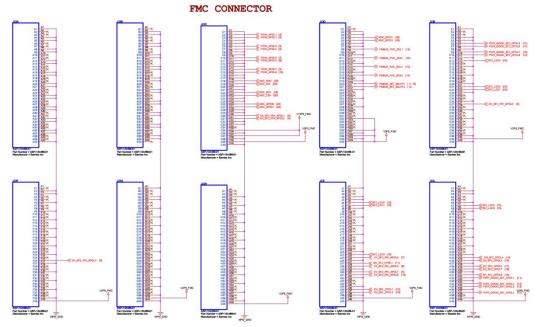

Figure 53 · SF2-DMPM-DB Rev B FMC Connector

## Installation and Switch Settings

Recommended default jumpers settings are show in Table 18. Connect jumpers in the default settings to enable the pre-programmed reference design to function correctly. Note that the user must program the Digital Points of Load (DPOL) regulators to the default output voltages and settings defined in "Digital Mixed Signal Power Manager Board Components" section, and in the MPM GUI's default settings.

Table 19 · Jumper Settings (DMPM-DB)

| Jumper                                                   | Function                                                                                                | Default Setting                                                                 |  |  |
|----------------------------------------------------------|----------------------------------------------------------------------------------------------------|---------------------------------------------------------------------------------|--|--|
| J22                                                      | Connects DPOL1 to DPOL8 to PMBus (PMBus1 to PMBus2)                                                     | All DPOL's connected to PMBus1, pins shorted: A-B, C-D, E-F, G-H, I-J, K-L, M-N |  |  |
| JP3, JP26,<br>JP27, JP28,<br>JP2, JP29,<br>JP30 and JP31 | Connects APOL1 to APOL8 trim pin for closed-loop trimming.                                              | Closed                                                                          |  |  |
| JP21, JP22,<br>JP32 and JP33                             | Connects DPOL1 to DPOL4 enable pin to FPGA or to master enable                                          | Pins 1-2 shorted                                                                |  |  |
| JP23                                                     | Connects the 3.3V rail on the SF2-DMPM-DB to either the FMC connector or the Zilker programming header. | Pins 1-2 shorted                                                                |  |  |
| JP25                                                     | Connects the 2.5V rail on the SF2-<br>DMPM-DB to the FMC Connector                                      | Closed                                                                          |  |  |

Table 20 · Switches (DMPM-DB)

| Switch | Description                  |
|--------|------------------------------|
| SW8    | Push-button to disable APOL1 |
| SW13   | Push-button to disable APOL2 |
| SW14   | Push-button to disable APOL3 |
| SW15   | Push-button to disable APOL4 |
| SW9    | Push-button to disable APOL5 |
| SW16   | Push-button to disable APOL6 |
| SW17   | Push-button to disable APOL7 |
| SW18   | Push-button to disable APOL8 |
| SW10   | Push-button to disable DPOL1 |
| SW12   | Push-button to disable DPOL2 |

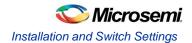

| SW19 | Push-button to disable DPOL3 |
|------|------------------------------|
| SW20 | Push-button to disable DPOL4 |
| SW11 | Push-button to disable DPOL5 |
| SW21 | Push-button to disable DPOL6 |
| SW22 | Push-button to disable DPOL7 |
| SW23 | Push-button to disable DPOL8 |
| SW2  | Switch ON 12 V DC into MPM   |

Note: The push-buttons detailed above ground the Enable pin of the corresponding regulator, thereby injecting failure in power subsystem. The Enable pin is also connected to the pin on the FPGA. The FPGA could be damaged if it is driving HIGH on the enable line and simultaneously shorted to ground. To avoid this, Microsemi recommends that the FPGA pin driving these enables should be either driving Low or Tristate. Please refer to the Libero design for details on how to do this.

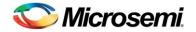

# **Manufacturing Information**

#### **MPM DB Board**

The full PCB design layout is provided on the SF2 DMPM-DC Kit webpage. To view the PCB design layout files, you can use Allegro Free Physical Viewer, which can be downloaded from the Cadence Allegro Download page.

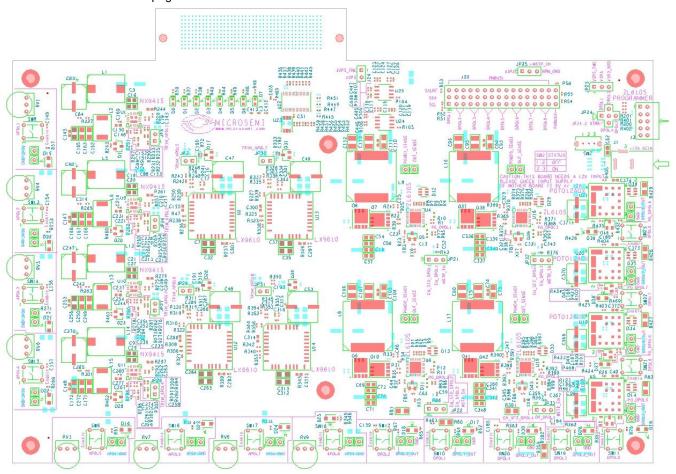

Figure 54 · Top Silk Screen for SF2 DMPM Daughter Board Rev A

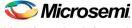

#### Manufacturing Information

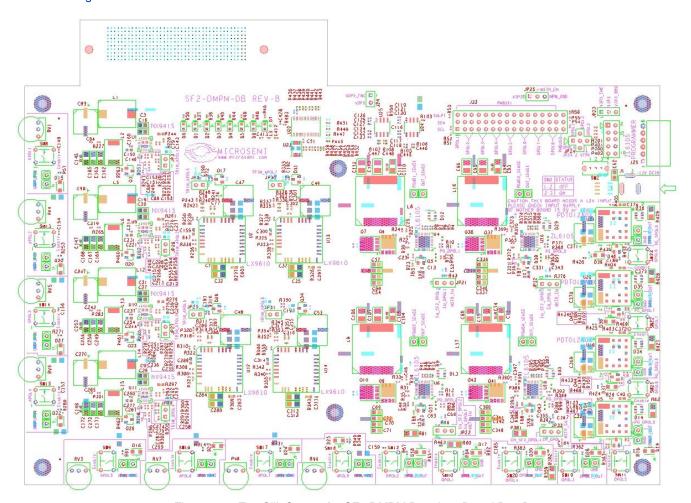

Figure 55 · Top Silk Screen for SF2 DMPM Daughter Board Rev B

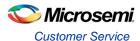

## **Product Support**

Microsemi SoC Products Group backs its products with various support services, including Customer Service, Customer Technical Support Center, a website, electronic mail, and worldwide sales offices. This appendix contains information about contacting Microsemi SoC Products Group and using these support services.

### **Customer Service**

Contact Customer Service for non-technical product support, such as product pricing, product upgrades, update information, order status, and authorization.

From North America, call **800.262.1060**From the rest of the world, call **650.318.4460**Fax, from anywhere in the world **408.643.6913** 

## **Customer Technical Support Center**

Microsemi SoC Products Group staffs its Customer Technical Support Center with highly skilled engineers who can help answer your hardware, software, and design questions about Microsemi SoC Products. The Customer Technical Support Center spends a great deal of time creating application notes, answers to common design cycle questions, documentation of known issues and various FAQs. So, before you contact us, please visit our online resources. It is very likely we have already answered your questions.

## **Technical Support**

Visit the Microsemi SoC Products Group Customer Support website for more information and support (http://www.microsemi.com/soc/support/search/default.aspx). Many answers available on the searchable web resource include diagrams, illustrations, and links to other resources on website.

### Website

You can browse a variety of technical and non-technical information on the Microsemi SoC Products Group home page, at http://www.microsemi.com/soc/.

## Contacting the Customer Technical Support Center

Highly skilled engineers staff the Technical Support Center. The Technical Support Center can be contacted by email or through the Microsemi SoC Products Group website.

#### **Email**

You can communicate your technical questions to our email address and receive answers back by email, fax, or phone. Also, if you have design problems, you can email your design files to receive assistance. We constantly monitor the email account throughout the day. When sending your request to us, please be sure to include your full name, company name, and your contact information for efficient processing of your request.

The technical support email address is soc\_tech@microsemi.com.

#### My Cases

Microsemi SoC Products Group customers may submit and track technical cases online by going to My Cases.

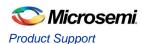

#### **Outside the U.S.**

Customers needing assistance outside the US time zones can either contact technical support via email (soc\_tech@microsemi.com) or contact a local sales office. Sales office listings can be found at www.microsemi.com/soc/company/contact/default.aspx.

## **ITAR Technical Support**

For technical support on RH and RT FPGAs that are regulated by International Traffic in Arms Regulations (ITAR), contact us via soc\_tech\_itar@microsemi.com. Alternatively, within My Cases, select **Yes** in the ITAR drop-down list. For a complete list of ITAR-regulated Microsemi FPGAs, visit the ITAR web page.

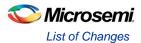

# **List of Changes**

## List of Changes

The following table lists critical changes that were made in each revision of the chapter.

| Date             | Changes          | Page |
|------------------|------------------|------|
| xxxxxxxx-1/04.13 | Initial revision | All  |
|                  |                  |      |
|                  |                  |      |
|                  |                  |      |
|                  |                  |      |
|                  |                  |      |
|                  |                  |      |
|                  |                  |      |
|                  |                  |      |
|                  |                  |      |
|                  |                  |      |
|                  |                  |      |
|                  |                  |      |
|                  |                  |      |
|                  |                  |      |
|                  |                  |      |
|                  |                  |      |

<sup>\*</sup>The part number is located on the last page of the document. The digits following the slash indicate the month and year of publication.

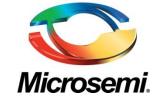

Microsemi Corporate Headquarters One Enterprise, Aliso Viejo CA 92656 USA Within the USA: +1 (949) 380-6100 Sales: +1 (949) 380-6136 Fax: +1 (949) 215-4996 Microsemi Corporation (NASDAQ: MSCC) offers a comprehensive portfolio of semiconductor solutions for: aerospace, defense and security; enterprise and communications; and industrial and alternative energy markets. Products include high-performance, high-reliability analog and RF devices, mixed signal and RF integrated circuits, customizable SoCs, FPGAs, and complete subsystems. Microsemi is headquartered in Aliso Viejo, Calif. Learn more at www.microsemi.com.

© 2013 Microsemi Corporation. All rights reserved. Microsemi and the Microsemi logo are trademarks of Microsemi Corporation. All other trademarks and service marks are the property of their respective owners.